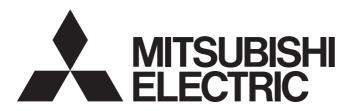

Programmable Controller

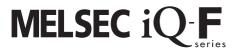

MELSEC iQ-F FX5 Predefined Protocol Support for Positioning Function Block Reference (for IAI)

# **SAFETY PRECAUTIONS**

(Read these precautions before use.)

Before using this product, please read this reference and the relevant manuals introduced in this reference carefully and pay full attention to safety in order to handle the product correctly.

Precautions shown in this reference are only for this product. For safety precautions on the programmable controller system, refer to the user's manual (hardware) of the CPU module to be used.

This reference classifies the safety precautions into two categories: [ / WARNING] and [ / CAUTION].

# **⚠ WARNING**

Indicates that incorrect handling may cause hazardous conditions, resulting in death or severe injury.

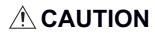

Indicates that incorrect handling may cause hazardous conditions, resulting in minor or moderate injury or property damage.

Depending on the circumstances, procedures indicated by [ \( \frac{1}{N} \) CAUTION] may also cause severe injury. It is important to follow all precautions for personal safety.

Make sure that the end users read this manual and then keep the manual in a safe place for future reference.

# **INTRODUCTION**

Thank you for purchasing the MELSEC iQ-F series.

This reference describes the module FBs for the applicable modules listed below.

Before using this product, please read this reference and the manuals of relevant products carefully and develop familiarity with the specifications to handle the product correctly.

Please make sure that the end users read this reference.

#### Applicable modules

- FX5U
- FX5UC

#### Regarding use of this product

- This product has been manufactured as a general-purpose part for general industries, and has not been designed or manufactured to be incorporated in a device or system used in purposes related to human life.
- Before using the product for special purposes such as nuclear power, electric power, aerospace, medicine, or passenger movement vehicles, consult Mitsubishi Electric.
- This product has been manufactured under strict quality control. However, when installing the product where major accidents or losses could occur if the product fails, install appropriate backup or failsafe functions in the system.

#### **Note**

- If in doubt at any stage during the installation of the product, always consult a professional electrical engineer who is qualified and trained in the local and national standards. If in doubt about the operation or use, please consult the nearest Mitsubishi Electric representative.
- Since the examples indicated by this reference, technical bulletin, catalog, etc. are used as a reference, please use it after confirming the function and safety of the equipment and system. Mitsubishi Electric will accept no responsibility for actual use of the product based on these illustrative examples.
- · This reference content, specification etc. may be changed without a notice for improvement.
- The information in this reference has been carefully checked and is believed to be accurate; however, if you notice a doubtful point, an error, etc., please contact the nearest Mitsubishi Electric representative. When doing so, please provide the manual number given at the end of this reference.

# **CONTENTS**

| SAF | ETY PRECAUTIONS                                     | 1  |
|-----|-----------------------------------------------------|----|
|     | RODUCTION                                           |    |
|     | EVANT MANUALS                                       |    |
|     | RMS                                                 |    |
|     | NERIC TERM/ABBREVIATION                             |    |
| GEN | NERIC TERM/ADDREVIATION                             |    |
| СН  | APTER 1 OVERVIEW                                    | 7  |
| 1.1 | Specification Overview                              |    |
| 1.2 | FB List                                             |    |
| 1.3 | System Configuration                                | 9  |
| СП  | APTER 2 DETAILS OF THE FB LIBRARY                   | 10 |
|     |                                                     |    |
| 2.1 | Common Specifications                               |    |
|     | Global label                                        |    |
|     | Structure list                                      |    |
|     | Precautions on FB combinations                      |    |
|     | Precautions                                         |    |
| 2.2 | M+IAIStartHomePositioning_F (Home Position Return)  |    |
|     | Overview                                            |    |
|     | Label                                               |    |
|     | Function overview                                   |    |
|     | Parameter setting                                   |    |
|     | Performance value                                   |    |
|     | Error code                                          |    |
| 2.3 | M+IAIJogInching_F (JOG/Inching Operation)           | 20 |
|     | Overview                                            | 20 |
|     | Label                                               | 20 |
|     | Function overview                                   |    |
|     | Parameter setting                                   |    |
|     | Performance value                                   |    |
|     | Error code                                          |    |
| 2.4 | M+IAIReadPositioningTable_F (Position Table Read)   |    |
|     | Overview                                            |    |
|     | Label                                               |    |
|     | Function overview                                   |    |
|     | Parameter setting                                   |    |
|     | Performance value                                   |    |
|     | Error code                                          |    |
| 2.5 | M+IAISetPositioningTable_F (Position Table Setting) |    |
| 2.0 | Overview                                            |    |
|     | Label                                               |    |
|     | Function overview                                   |    |
|     |                                                     |    |
|     | Parameter setting                                   |    |
|     | Application example                                 |    |
|     | Performance value                                   |    |
|     | Error code                                          |    |
|     | Version upgrade history.                            |    |
| 2.6 | M+IAIStartPositioning_F (Positioning Operation)     | 45 |

| (      | Overview                                                                                              | 45                         |
|--------|----------------------------------------------------------------------------------------------------|----------------------------|
| L      | _abel                                                                                                 | 45                         |
| F      | Function overview                                                                                     | 46                         |
| F      | Parameter setting                                                                                     | 49                         |
| A      | Application example                                                                                   | 49                         |
| F      | Performance value                                                                                     | 49                         |
| E      | Error code                                                                                            | 50                         |
| 2.7    | M+IAIMonitoring_F (Operation Monitor)                                                                 | 51                         |
| (      | Overview                                                                                              | 51                         |
| L      | _abel                                                                                                 | 51                         |
| F      | Function overview                                                                                     | 52                         |
| F      | Parameter setting                                                                                     | 55                         |
| F      | Performance value                                                                                     | 55                         |
| E      | Error code                                                                                            | 55                         |
| 2.8    | M+IAIServoControl_F (Servo ON/OFF)                                                                    | 56                         |
| (      | Overview                                                                                              | 56                         |
| L      | _abel                                                                                                 | 56                         |
| F      | Function overview                                                                                     | 57                         |
| F      | Parameter setting                                                                                     | 60                         |
| A      | Application example                                                                                   | 60                         |
| F      | Performance value                                                                                     | 60                         |
| Е      | Error code                                                                                            | 61                         |
| СНАР   | TER 3 FB LIBRARY USE PROCEDURE                                                                        | 62                         |
| ·      | Position Table Setting and Positioning Operation                                                      |                            |
|        | Overview of program example                                                                           |                            |
|        | Operation flow                                                                                        |                            |
|        |                                                                                                    |                            |
|        | System configuration                                                                                  |                            |
|        | Wiring                                                                                                |                            |
|        | Pre-setting                                                                                           |                            |
|        | Parameter setting                                                                                     |                            |
|        | =B library registration                                                                               |                            |
|        | Enhanced use of FB library                                                                            |                            |
|        | Program contents                                                                                      |                            |
|        | JOG Operation and Current Position Reading                                                            |                            |
|        | Overview of program example                                                                           |                            |
|        | Operation flow                                                                                        |                            |
|        | System configuration                                                                                  |                            |
|        |                                                                                                    |                            |
| F      | Niring                                                                                                |                            |
| г      | Niring<br>Pre-setting                                                                                 |                            |
| r      |                                                                                                    | 77                         |
|        | Pre-setting                                                                                           | 77<br>77                   |
| F      | Pre-setting Parameter setting                                                                         | 77<br>77<br>78             |
| F      | Pre-setting Parameter setting FB library registration                                                 | 77<br>77<br>78<br>78       |
| F<br>F | Pre-setting Parameter setting FB library registration Enhanced use of FB library Program contents     | 77<br>77<br>78<br>78<br>78 |
| F<br>F | Pre-setting  Parameter setting  FB library registration  Enhanced use of FB library  Program contents | 77<br>77<br>78<br>78       |

# **RELEVANT MANUALS**

| Manual name                                                                                                    | Description                                                                                                    |
|----------------------------------------------------------------------------------------------------|----------------------------------------------------------------------------------------------------|
| MELSEC iQ-F FX5S/FX5UJ/FX5U/FX5UC User's Manual (Hardware)<br>[SH-082452ENG]                                     | Describes the details of hardware of the CPU module, including performance specifications, wiring, installation, and maintenance. |
| MELSEC iQ-F FX5 User's Manual (Application)<br>[JY997D55401]                                                     | Basic knowledge required for program design, functions of the CPU module, devices/labels, and descriptions of parameters.         |
| MELSEC iQ-F FX5 User's Manual (MODBUS Communication) [JY997D56101]                                               | Information related to the MODBUS serial communication and MODBUS/TCP communication.                                              |
| MELSEC iQ-F FX5 Programming Manual (Instructions, Standard Functions/<br>Function Blocks)<br>[JY997D55801]       | Specifications of instructions and functions that can be used in programs.                                                        |
| MELSEC iQ-F FX5 Programming Manual (Program Design)<br>[JY997D55701]                                             | Specifications of ladders, ST, FBD/LD, and other programs and labels.                                                             |
| GX Works3 Operating Manual<br>[SH-081215ENG]                                                                     | System configuration, parameter settings, and online function operations of GX Works3.                                            |
| Predefined Protocol Support Tool For Positioning Operating Manual [SH-082176ENG]                                 | System configuration, operation method of functions, and troubleshooting of Predefined Protocol Support Tool For Positioning.     |
| ERC2 Actuator with Integrated Controller (PIO Type) Operation Manual [ME0158-5H]                                 | How to use the ERC2 actuator with integrated controller (PIO type) and its structure and maintenance.                             |
| ERC2 Actuator with Integrated Controller (SIO Type) Operation Manual [ME0159-7F]                                 | How to use the ERC2 actuator with integrated controller (SIO type) and its structure and maintenance.                             |
| ERC3 Actuator with Integrated Controller Instruction Manual [ME0297-13]                                          | How to use the ERC3 actuator with integrated controller and its structure and maintenance.                                        |
| PCON, ACON, SCON, RCP6 (PLC Unit) ERC2, ERC3 Serial Communication [Modbus Version] Operation Manual [ME0162-10B] | How to use the serial communication (Modbus).                                                                                     |
| ACON-CY Controller Solenoid Valve Type Operation Manual [ME0167-13D]                                             | How to use the ACON-CY controller solenoid valve type and its structure and maintenance.                                          |
| PCON-C/CG/CF Controller Positioner Type Operation Manual [ME0170-18C]                                            | How to use the PCON-C/CG/CF controller positioner type and its structure and maintenance.                                         |
| PC Software RCM-101-MW, RCM-101-USB Operation Manual [ME0155-30I]                                                | How to use the PC software.                                                                                                    |

# **TERMS**

Unless otherwise specified, this reference uses the following terms.

| Terms             | Description                                                                                                    |
|-------------------|----------------------------------------------------------------------------------------------------|
| Engineering tool  | A tool for configuring settings and performing programming, debugging, and maintenance for programmable controllers. |
| Inching operation | Pulses for minute movement amount are output to the drive unit by manual operation.                                  |
| JOG operation     | Pulses are output to the drive unit only while the JOG start signal is on.                                           |

# **GENERIC TERM/ABBREVIATION**

Unless otherwise specified, this reference uses the following generic term and abbreviation.

| Generic term/abbreviation | Description                                                                                                    |  |  |
|---------------------------|----------------------------------------------------------------------------------------------------|--|--|
| FB                        | FB is the abbreviation for Function Block. The FB is a generalized circuit block that is repeatedly used in a sequence program and designed to be diverted in the sequence program. This improves the efficiency of the program development and reduces the programming errors, resulting in the improvement in the program quality. |  |  |
| FX5                       | A generic term for FX5UJ, FX5U, and FX5UC programmable controllers.                                                                                                    |  |  |
| FX5 CPU module            | A generic term for FX5UJ, FX5U, and FX5UC CPU modules.                                                                                                    |  |  |
| FX5U CPU module           | A generic term for FX5U-32MR/ES, FX5U-32MT/ES, FX5U-32MT/ESS, FX5U-64MR/ES, FX5U-64MT/ES, FX5U-64MT/ESS, FX5U-80MR/ES, FX5U-80MT/ES, FX5U-80MT/ESS, FX5U-32MR/DS, FX5U-32MT/DS, FX5U-32MT/DSS, FX5U-64MT/DS, FX5U-64MT/DS, FX5U-80MT/DS, FX5U-80MT/DS, and FX5U-80MT/DSS.                                                            |  |  |
| FX5UC CPU module          | A generic term for FX5UC-32MT/D, FX5UC-32MT/DSS, FX5UC-64MT/D, FX5UC-64MT/DSS, FX5UC-96MT/D, FX5UC-96MT/DSS, FX5UC-32MT/DS-TS, and FX5UC-32MT/DSS-TS.                                                                                                    |  |  |

# 1 OVERVIEW

The FBs in this reference are the FB libraries for connecting the MELSEC iQ-F FX5U or FX5UC series and IAI ROBO Cylinder through the MODBUS RTU connection, and using them.

# 1.1 Specification Overview

The following shows the features of this function.

#### Optimal system for low-price devices

In the easy drive control, easy and low-price system construction can be achieved by using Predefined Protocol Support Function For Positioning and the IAI ROBO Cylinder together.

#### Easy startup

Using the program application example described in this reference enables the positioning operation without modifying a program.

The following shows an example of using this function in an electrical parts assembly device. Use three ROBO Cylinders to perform the positioning control.

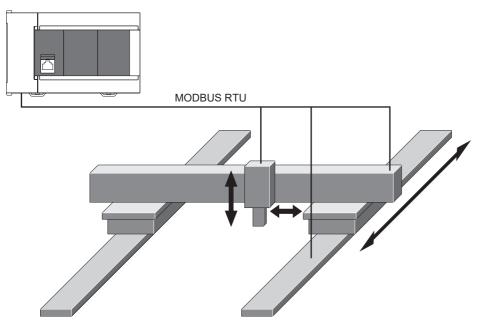

# 1.2 FB List

The following table lists the FB libraries in this reference.

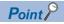

Note that this reference does not describe the FB version information which is displayed such as "\_00A" at the end of FB name.

#### ○: Necessary, —: Unnecessary

| FB name                     | Description                                                             | Parameter setting necessity |
|-----------------------------|-------------------------------------------------------------------------|-----------------------------|
| M+IAIStartHomePositioning_F | Executes the home position return.                                      | 0                           |
| M+IAIJogInching_F           | Performs the JOG operation or inching operation.                        | 0                           |
| M+IAIReadPositioningTable_F | Reads the specified position table data.                                | 0                           |
| M+IAISetPositioningTable_F  | Sets the specified position table data.                                 | 0                           |
| M+IAIStartPositioning_F     | Starts the positioning operation.                                       | 0                           |
| M+IAIMonitoring_F           | Monitors the current position and alarms, and performs the alarm reset. | 0                           |
| M+IAIServoContorol_F        | Controls the servo ON/OFF.                                              | 0                           |

# 1.3 System Configuration

The following shows a system configuration example for using the FB described in this reference.

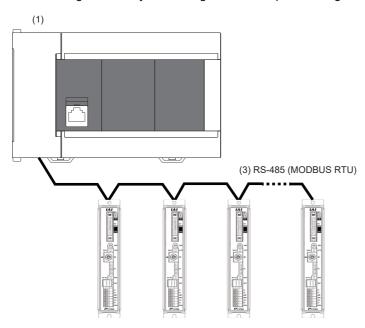

(2) Maximum number of connected modules: 16

| No. | Device                                    |                      | Remarks                                                                                                    |
|-----|-------------------------------------------|----------------------|----------------------------------------------------------------------------------------------------|
| (1) | FX5U, FX5UC                               | Built-in RS-485 port | CH1                                                                                                    |
|     |                                           | FX5-485-BD           | CH2                                                                                                    |
|     |                                           | FX5-485ADP           | CH3, CH4                                                                                                    |
|     |                                           | FX5-232-BD           | CH2                                                                                                    |
|     |                                           | FX5-232ADP           | CH3, CH4                                                                                                    |
| (2) | IAI ROBO Cylinder                         | PCON series          | C/CA/CB/CFA/CFB/CF/CY/CYB/SE                                                                                                   |
|     |                                           | ACON series          | C/CA/CB/CY/CYB/SE                                                                                                    |
|     |                                           | SCON series          | C/CA/CAL/CB (excluding the servo press specification)                                                                          |
|     |                                           | DCON series          | CA/CB/CYB                                                                                                    |
|     |                                           | RCP6S                | RCP6S <sup>*1</sup>                                                                                                    |
|     |                                           | ERC2 series          | Controller integrated ROBO Cylinder                                                                                            |
|     |                                           | ERC3 series*2        | Controller integrated ROBO Cylinder                                                                                            |
| (3) | 3) Serial communication RS-485 connection |                      | _                                                                                                    |
|     |                                           | RS-232 connection    | Converting from RS-232 to RS-485 is required. RCB-TU-SIO-A and RCB-TU-SIO-B of IAI Corporation are recommended for conversion. |

<sup>\*1</sup> In the specifications of the RCP6S series, reading and writing of the position table information register (positioning data) with MODBUS RTU are prohibited. Therefore, the positioning data cannot be read and written in this FB library as well. When using RCP6S, use the teaching box or PC software of IAI Corporation.

<sup>\*2</sup> For the ERC3 series with the controller type set to the MEC mode, connection is not available.

# 2 DETAILS OF THE FB LIBRARY

# 2.1 Common Specifications

This section describes the common specifications in this FB library.

### Global label

The following table lists the global labels to be used in this FB library.

| Label name | Data type | Purpose |
|------------|-----------|---------|
| None       | None      | _       |

## **Structure list**

The following table lists the structures to be used in this FB library.

#### Position table

| Label                 | Label name                             | Data type                                      | Setting range                                                                                                    | Description                                                                                                |
|-----------------------|----------------------------------------|------------------------------------------------|----------------------------------------------------------------------------------------------------|----------------------------------------------------------------------------------------------------|
| dTargetPosition       | Target position                        | Double word<br>[Signed]/Bit string<br>[32-bit] | -999999 to 999999                                                                                                    | The target position [unit: 0.01 mm] set in the specified position table No. is stored.                     |
| udPositioningWidth    | Positioning width                      | Double word [Unsigned]/Bit string [32-bit]     | 1 to 999999                                                                                                    | The positioning width [unit: 0.01 mm] set in the specified position table No. is stored.                   |
| udSpeed               | Speed                                  | Double word [Unsigned]/Bit string [32-bit]     | 1 to 999999                                                                                                    | The speed [unit: 0.01 mm/s] set in the specified position table No. is stored.                             |
| dZoneBoundaryPlus     | Individual zone<br>boundary plus side  | Double word<br>[Signed]/Bit string<br>[32-bit] | -999999 to 999999                                                                                                    | The individual zone boundary plus side [unit: 0.01 mm] set in the specified position table No. is stored.  |
| dZoneBoundaryMinus    | Individual zone<br>boundary minus side | Double word<br>[Signed]/Bit string<br>[32-bit] | -999999 to 999999                                                                                                    | The individual zone boundary minus side [unit: 0.01 mm] set in the specified position table No. is stored. |
| uAcceleration         | Acceleration                           | Word [Unsigned]/Bit<br>string [16-bit]         | 0001H to 012CH                                                                                                    | The acceleration [unit: 0.01 G] set in the specified position table No. is stored in hexadecimal.          |
| uDeceleration         | Deceleration                           | Word [Unsigned]/Bit<br>string [16-bit]         | 0001H to 012CH                                                                                                    | The deceleration [unit: 0.01 G] set in the specified position table No. is stored in hexadecimal.          |
| uPressingCurrentLimit | Current limit value when pushed        | Word [Unsigned]/Bit<br>string [16-bit]         | 0033H to 01FEH*1<br>(0033H to 00B3H)                                                                                                    | The current limit value when pushed set in the specified position table No. is stored in hexadecimal.*2    |
| uLoadCurrentThreshold | Load current threshold value           | Word [Unsigned]/Bit<br>string [16-bit]         | 0 or larger (depends on the setting range of the actuator)                                                                                                    | The load current threshold value set in the specified position table No. is stored in hexadecimal.*2       |
| uControlFlag          | Control flag specification             | Word [Unsigned]/Bit<br>string [16-bit]         | 0000H to 30FEH Bit 1: Push operation Bit 2: Forward (Reverse) rotation after approach Bit 3: Pitch feed Bit 4, 5: Parameter set Bit 6, 7: Acceleration pattern Bit 12, 13: Damping control Others: Not used | The control flag set in the specified position table No. is stored in hexadecimal.                         |

<sup>\*1</sup> The range may differ depending on the actuator type.

<sup>\*2</sup> The following formula shows the relation between the rate of output (A [%]) and read value: Read value = 255 × A ÷ 100 (digits after the decimal point are rounded off).

# Monitor table

| Label                  | Label name                                                    | Data type                                        | Setting range             | Description                                                                                                    |
|------------------------|---------------------------------------------------------------|--------------------------------------------------|---------------------------|----------------------------------------------------------------------------------------------------|
| uAlmDetailCode         | Alarm detail code                                             | Word [Unsigned]/Bit<br>string [16-bit]           | 0000H to FFFFH            | The alarm detail code that occurred last is stored in hexadecimal. When no error has occurred, "0x0000" is stored in hexadecimal.              |
| uAlmAddress            | Alarm address                                                 | Word [Unsigned]/Bit<br>string [16-bit]           | 0000H to FFFFH            | The alarm address that occurred last is stored in hexadecimal. When no error has occurred, "0xFFFF" is stored in hexadecimal.                  |
| uAlmCode               | Alarm code                                                    | Word [Unsigned]/Bit<br>string [16-bit]           | 0000H to FFFFH            | The alarm code that occurred last is stored in hexadecimal. When no error has occurred, "0x0000" is stored in hexadecimal.                     |
| udAlmTime              | Alarm occurrence time                                         | Double word<br>[Unsigned]/Bit string<br>[32-bit] | 0 to 4294967295           | The occurrence time of the alarm that occurred last is stored in hexadecimal. (Elapsed time [s] from reference time or power-on)               |
| dCurrentPosition       | Current position monitor                                      | Double word [Signed]/Bit string [32-bit]         | -999999 to 999999         | The current position is stored in units of 0.01 mm.                                                                                            |
| uCurrentAlmCode        | Currently occurring alarm code                                | Word [Unsigned]/Bit<br>string [16-bit]           | 0000H to FFFFH            | The alarm code that is currently occurring is stored in hexadecimal. When no error has occurred, "0x0000" is stored.                           |
| uInputPort             | Input port                                                    | Word [Unsigned]/Bit string [16-bit]              | 0000H to FFFFH            | The port input value of the RC controller is stored in hexadecimal.                                                                            |
| uOutputPort            | Output port                                                   | Word [Unsigned]/Bit string [16-bit]              | 0000H to FFFFH            | The port output value of the RC controller is stored in hexadecimal.                                                                           |
| uStatus1               | Device status 1                                               | Word [Unsigned]/Bit string [16-bit]              | 0000H to FFFFH            | The status of the controller is stored in hexadecimal.                                                                                         |
| uStatus2               | Device status 2                                               | Word [Unsigned]/Bit string [16-bit]              | 0000H to FFFFH            | The status of the controller is stored in hexadecimal.                                                                                         |
| uExtendedDeviceStatus  | Extended device status                                        | Word [Unsigned]/Bit string [16-bit]              | 0000H to FFFFH            | The status of the controller (extended device) is stored in hexadecimal.                                                                       |
| udSystemStatus         | System status                                                 | Double word [Unsigned]/Bit string [32-bit]       | 0000H to FFFFH            | The internal operation status of the controller is stored in hexadecimal.                                                                      |
| dCurrentSpeed          | Current speed                                                 | Double word<br>[Signed]/Bit string<br>[32-bit]   | -999999 to 999999         | The monitor data of the actual motor speed is stored in units of 0.01 mm/s.                                                                    |
| dElectricCurrentValue  | Current value                                                 | Double word [Signed]/Bit string [32-bit]         | -2147483648 to 2147483647 | The monitor data of the motor current (torque current command value) is stored in units of 1 mA.                                               |
| dDeviation             | Deviation                                                     | Double word<br>[Signed]/Bit string<br>[32-bit]   | -2147483648 to 2147483647 | The deviation amount between the position command value and the feedback value (actual position) per 1 ms cycle is stored in units of 1 pulse. |
| udSystemOpeTime        | System operation time                                         | Double word [Unsigned]/Bit string [32-bit]       | 0 to 4294967295           | The cumulative time from controller power-on is stored in units of 1 ms.                                                                       |
| uSpecialInputPort      | Special input port                                            | Word [Unsigned]/Bit string [16-bit]              | 0000H to FFFFH            | The status of an input port other than the normal ones is stored in hexadecimal.                                                               |
| uZoneStatus            | Zone status                                                   | Word [Unsigned]/Bit string [16-bit]              | 0000H to FFFFH            | The status of the zone output is stored in hexadecimal.                                                                                        |
| uDoneOrRunProgramNo    | Positioning complete position No. status/ Running program No. | Word [Unsigned]/Bit<br>string [16-bit]           | 0 to 1023                 | The complete position number or running program number is stored.                                                                              |
| uExpansionSystemStatus | Expansion system status                                       | Word [Unsigned]/Bit string [16-bit]              | 0000H to FFFFH            | The internal operation status of the controller (extended device) is stored in hexadecimal.                                                    |

# **Precautions on FB combinations**

The following describes the influences when using multiple FBs of this FB library in combination.

#### Influence matrix of the communication channel and target axis

The following shows the influence matrices of the communication channel and target axis.

 $\bigcirc$ : Simultaneous processing available,  $\triangle$ : FB operation delayed

|                       |               | Target axis                                                                 |            |  |
|-----------------------|---------------|-----------------------------------------------------------------------------|------------|--|
|                       |               | Same axis                                                                   | Other axis |  |
| Communication channel | Same channel  | Refer to the influence matrix when the same axis and channel are specified. | Δ          |  |
|                       | Other channel | 0                                                                           | 0          |  |

#### Influence matrix when the same axis and channel are specified

The following shows the influence matrices when the same axis and channel are specified.

|           |                                                     | Target                                             | FB                                        |                                                   |                                                     |                                                 |                                          |                                       |
|-----------|-----------------------------------------------------|----------------------------------------------------|-------------------------------------------|---------------------------------------------------|-----------------------------------------------------|-------------------------------------------------|------------------------------------------|---------------------------------------|
|           |                                                     | M+IAIStartHomePositioning_F (Home position return) | M+IAIJogInching_F (JOG/Inching operation) | M+IAIReadPositioningTable_F (Position table read) | M+IAISetPositioningTable_F (Position table setting) | M+IAIStartPositioning_F (Positioning operation) | M+IAIMonitoring_F (Operation monitoring) | M+IAIServoControl_F<br>(Servo ON/OFF) |
| Target FB | M+IAIStartHomePositioning_F (Home position return)  | •                                                  | •                                         | Δ                                                 | Δ                                                   | •                                               | Δ                                        | •                                     |
|           | M+IAIJogInching_F<br>(JOG/Inching operation)        | •                                                  | •                                         | Δ                                                 | Δ                                                   | •                                               | Δ                                        | •                                     |
|           | M+IAIReadPositioningTable_F (Position table read)   | Δ                                                  | Δ                                         | Δ                                                 | Δ                                                   | Δ                                               | Δ                                        | Δ                                     |
|           | M+IAISetPositioningTable_F (Position table setting) | Δ                                                  | Δ                                         | Δ                                                 | Δ                                                   | Δ                                               | Δ                                        | Δ                                     |
|           | M+IAIStartPositioning_F (Positioning operation)     | •                                                  | •                                         | Δ                                                 | Δ                                                   | •                                               | Δ                                        | •                                     |
|           | M+IAIMonitoring_F<br>(Operation monitoring)         | Δ                                                  | Δ                                         | Δ                                                 | Δ                                                   | Δ                                               | Δ                                        | Δ                                     |
|           | M+IAIServoControl_F<br>(Servo ON/OFF)               | •                                                  | •                                         | Δ                                                 | Δ                                                   | •                                               | Δ                                        | •                                     |

# **Precautions**

Check the following precautions before using this FB library.

| No. | Condition                                                                                                    |  |  |  |  |  |  |
|-----|----------------------------------------------------------------------------------------------------|--|--|--|--|--|--|
| 1   | The external device for serial communication and the IAI controller support MODBUS RTU.                                                                                                    |  |  |  |  |  |  |
| 2   | The MELSEC iQ-F series product and IAI controller are connected by the serial communication.                                                                                                    |  |  |  |  |  |  |
| 3   | R0 to R2335 (2336 points) of the file register (R) are used in this FB library.                                                                                                    |  |  |  |  |  |  |
| 4   | Set the channel to be used in Predefined Protocol Support Tool For Positioning.  For details, refer to Predefined Protocol Support Tool For Positioning Operating Manual (6.4 Writing Predefined Protocol Information).                                                                                                    |  |  |  |  |  |  |
| 5   | When using the following FBs, be careful not to use them at the same time with the same target axis specified in i_uAxis (Target axis) or with the same communication channel specified in i_uCh (Target channel).  Otherwise, they may not operate normally.  • M+IAIStartHomePositioning_F (Home position return)  • M+IAIJogInching_F (JOG/Inching operation)  • M+IAIStartPositioning_F (Positioning operation)  • M+IAIServoControl_F (Servo ON/OFF)                                                                                                    |  |  |  |  |  |  |
| 6   | When FBs are executed at the same time, specifying the same communication channel in i_uCh (Target axis) delays the FB operation.                                                                                                    |  |  |  |  |  |  |
| 7   | The FBs check the device name set in the IAI controller. Do not change the set device name.                                                                                                    |  |  |  |  |  |  |
| 8   | Change the number of timeouts or retries of the communication in Predefined Protocol Support Tool For Positioning. For details of the settings, refer to Dependence Protocol Support Tool For Positioning Operating Manual (6.2 Setting a Connected Model). If the communication interval for the same channel is short, commands cannot be received depending on the connected controller, and a serial communication timeout (CPU error) may occur. In this case, increasing the "Sending waiting time" in the protocol sending/receiving setting for the connected model setting can avoid the above error. |  |  |  |  |  |  |

# 2.2 M+IAIStartHomePositioning\_F (Home Position Return)

# **Overview**

This FB sets the PIO/MODBUS switching to the MODBUS communication and executes the home position return.

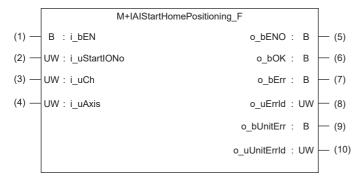

# Label

#### Input label

| No. | Label        | Label name        | Data type                              | Setting range | Description                                                                                                    |
|-----|--------------|-------------------|----------------------------------------|---------------|----------------------------------------------------------------------------------------------------|
| (1) | i_bEN        | Execution command | Bit                                    | ON, OFF       | ON: The FB is activated. OFF: The FB is not activated.                                                                                                    |
| (2) | i_uStartIONo | Start I/O No.     | Word [Unsigned]/Bit string [16-bit]    | _             | Setting this label is not required since it is not used in the program in this FB.                                                                                       |
| (3) | i_uCh        | Target CH         | Word [Unsigned]/Bit string<br>[16-bit] | 1 to 4        | Specify the channel number.  1: Built-in RS485 port  2: FX5-485-BD, FX5-232-BD  3, 4: FX5-485ADP, FX5-232ADP                                                             |
| (4) | i_uAxis      | Target axis       | Word [Unsigned]/Bit string<br>[16-bit] | 1 to 16       | Specify the axis number set in the ROBO Cylinder incremented by one.*1 Example: When setting 0 for the axis number of the ROBO Cylinder, set 1 in i_uAxis (Target axis). |

<sup>\*1</sup> The axis number corresponds to the slave station number of MODBUS.

#### **Output label**

| No.  | Label        | Label name              | Data type                           | Default value | Description                                                                           |
|------|--------------|-------------------------|-------------------------------------|---------------|---------------------------------------------------------------------------------------|
| (5)  | o_bENO       | Execution status        | Bit                                 | OFF           | ON: The execution command is on. OFF: The execution command is off.                   |
| (6)  | o_bOK        | Normal completion       | Bit                                 | OFF           | When this label is on, it indicates that the home position return has been completed. |
| (7)  | o_bErr       | Error completion        | Bit                                 | OFF           | When this label is on, it indicates that an error has occurred in the FB.             |
| (8)  | o_uErrld     | Error code              | Word [Unsigned]/Bit string [16-bit] | 0             | The error code that occurred in the FB is stored.                                     |
| (9)  | o_bUnitErr   | Module error completion | Bit                                 | OFF           | When this label is on, it indicates that an error has occurred in the module.         |
| (10) | o_uUnitErrId | Module error code       | Word [Unsigned]/Bit string [16-bit] | 0             | The error code that occurred in the module is stored.                                 |

# **Function overview**

## Applicable hardware and software

#### **■**Predefined Protocol Support FB For Positioning

| Applicable module | Firmware version | Engineering tool                  |
|-------------------|------------------|-----------------------------------|
| FX5U CPU          | 1.200 or later   | GX Works3 Version 1.060N or later |
| FX5UC CPU         | 1.200 or later   | GX Works3 Version 1.060N or later |

#### Sequence diagram

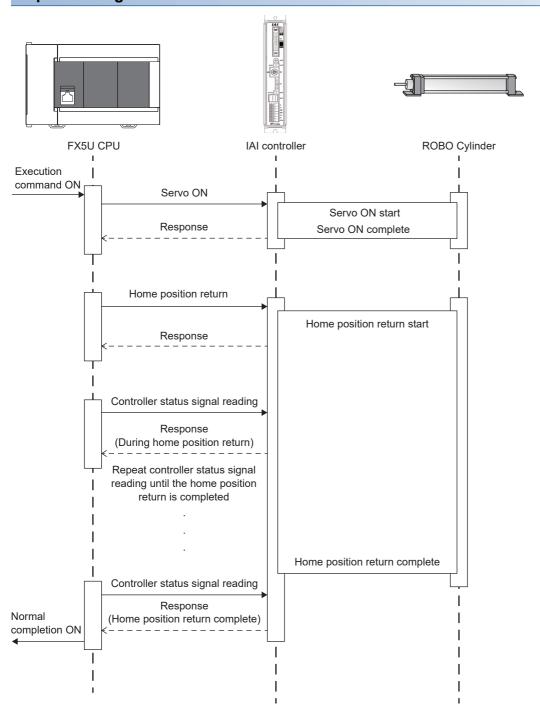

|              |     |       | 4.   |    |
|--------------|-----|-------|------|----|
| <b>Basic</b> | ena | CITIC | 2ti0 | ne |
| Dasic        | JUC |       | auv  | шэ |

| Item                                 | Description                                                                                                    |
|--------------------------------------|----------------------------------------------------------------------------------------------------|
| Programming language                 | - (The program in this FB is not open to the public.)                                                                                                    |
| Number of steps                      | 6208 steps  The number of steps of the FB in a program depends on the CPU module used, input and output definition, and option settings of GX Works3. For the option settings of GX Works3, refer to GAGX Works3 Operating Manual (2.9 Option Setting for Each Function).                                           |
| Label amount used                    | Label: 0.06K points (Word) Latch label: 0K points (Word) The label amount used in a program depends on the CPU module used, device specified in the argument, and option settings of GX Works3. For the option settings of GX Works3, refer to GAGX Works3 Operating Manual (2.9 Option Setting for Each Function). |
| Number of index register points used | Index register: 0 points     Long index register: 0 points                                                                                                    |
| File register amount used            | File register: 2336 points (Word) (R0 to R2335)                                                                                                    |
| FB dependence                        | M+IAIStartHomePositioning_F LM+IAIServoControl_F                                                                                                    |
| FB compiling method                  | Subroutine type                                                                                                    |
| FB operation type                    | Pulsed execution (multiple scan execution type)                                                                                                    |

#### **Function description**

- Set the axis number of the operation target in i\_uAxis (Target axis).
- At rising edge of i\_bEN (Execution command), this FB sets the PIO/MODBUS switching to the MODBUS communication and executes the home position return.
- o\_bOK (Normal completion) turns on when the home position return is completed.
- When this FB is executed, the servo is automatically turned on.
- If an error occurs while sending/receiving a predefined protocol, o\_bErr (Error completion) turns on and the processing of the FB is interrupted. The error code is stored in o\_uErrld (Error code). For details of the error code, refer to WMELSEC iQ-F FX5 User's Manual (Serial Communication/7.9 Troubleshooting/Checking absence/presence of errors).
- If an error occurs in the ROBO Cylinder and this FB receives an error code, o\_bUnitErr (Module error completion) turns on and the processing of the FB is interrupted. The received error code is stored in o\_uUnitErrId (Module error code). For details of the error code, refer to the manuals described in "RELEVANT MANUALS".
- If any other error occurs, o\_bErr (Error completion) turns on and the processing of the FB is interrupted. For details of the error code, refer to Page 19 Error code.

## Timing chart of I/O signals

#### **■**Normal completion

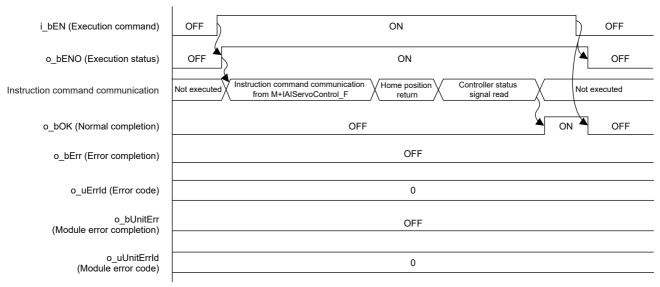

#### **■**Error completion

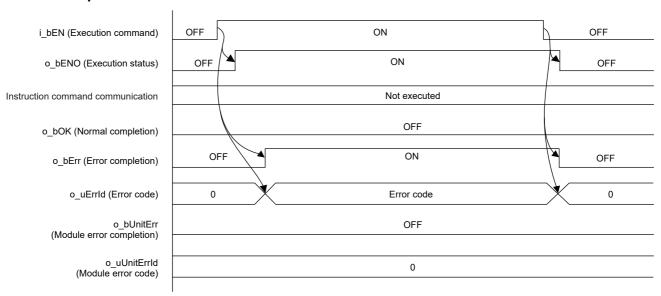

#### Restrictions and precautions

- This FB does not include error recovery processing. Program the error recovery processing separately in accordance with the required system operation.
- This FB cannot be used in an interrupt program.
- Using the FB in a program that is to be executed only once, such as a subroutine program or a FOR-NEXT loop, has a problem that i\_bEN (Execution command) can no longer be turned off and normal operation is not possible; Always use the FB in a program that is capable of turning off the execution command.
- · This FB requires the ladder to be configured for every input label.
- In this FB, if i\_bEN (Execution command) is turned off after the home position return operation is started and before o\_bOK (Normal completion), o\_bErr (Error completion), or o\_bUnitErr (Module error completion) turns on, the operation of the cylinder does not stop until the home position return operation is completed.
- This FB uses the CPRTCL instruction. For details, refer to MELSEC iQ-F FX5 User's Manual (Serial Communication/7.8 Programming/Predefined protocol support instruction).
- To operate the IAI ROBO Cylinder, set the protocol type to the predefined protocol support function with the module parameter of GX Works3. For details of the parameter settings, refer to Page 18 Parameter setting.

# Parameter setting

Set the protocol type to the predefined protocol support function.

Configure the settings by selecting the following menu items in GX Works3.

[Navigation window] ⇒ [Parameter] ⇒ Communication port to be used ⇒ [Basic Settings] For the protocol type setting, select "Predefined Protocol Support Function" for "Communication Protocol Type".

Configure the following settings in the detail settings.

Data Length: 8 (Default value: 7)
Parity Bit: None (Default value: Odd)
Stop Bit: 1bit (Default value: 1bit)

· Baud Rate: 38400bps (Default value: 115200bps)

Set the other parameters to the default values.

For details of the parameter settings, refer to MELSEC iQ-F FX5 User's Manual (Serial Communication/7.5 Communication Settings).

In addition, set the channel to be used and write the data in Predefined Protocol Support Tool For Positioning.

For details, refer to Predefined Protocol Support Tool For Positioning Operating Manual (6.4 Writing Predefined Protocol Information).

#### Performance value

| CPU             | Measurement condition*3 | Processing time | Maximum scan time | Number of scans |
|-----------------|-------------------------|-----------------|-------------------|-----------------|
| FX5U, FX5UC*1*2 | Axis 1                  | 1760 ms         | 1.07 ms           | 5472 scans      |

<sup>\*1</sup> When the program capacity is set to 128K steps, the process speed may be decreased.

<sup>\*2</sup> The standard area is used for the labels.

<sup>\*3</sup> The current position at the start of the measurement is 1000. Perform the positioning operation in advance so that the current position becomes 1000.

# **Error code**

| Error code (hexadecimal)       | Description                                                                                                    | Action                                                                                                    |
|--------------------------------|----------------------------------------------------------------------------------------------------|----------------------------------------------------------------------------------------------------|
| 101H                           | The setting value of i_uCh (Target CH) is out of range. The target channel is not within the range of 1 to 4.   | Review and correct the setting and then execute the FB again.                                                                                   |
| 102H                           | The setting value of i_uAxis (Target axis) is out of range. The target axis is not within the range of 1 to 16. | Review and correct the setting and then execute the FB again.                                                                                   |
| 200H                           | An unsupported device is connected.                                                                             | Review and correct the connected device and then execute the FB again.                                                                          |
| 201H                           | The execution command has turned off during the processing.                                                     | Keep the ON state of the execution command until the normal completion, error completion, or module error completion turns on.*1                |
| 203H                           | The controller is in the emergency stop state or a major failure has occurred.                                  | Check the status of the controller using M+IAIMonitoring_F. After checking the status, eliminate the error cause and then execute the FB again. |
| Predefined protocol error code | This error code occurs during communication.                                                                    | Refer to LIMELSEC iQ-F FX5 User's Manual (Serial Communication/7.9 Troubleshooting/Checking absence/ presence of errors).                       |

<sup>\*1</sup> It is output only during one scan.

# 2.3 M+IAIJogInching\_F (JOG/Inching Operation)

## **Overview**

This FB sets the PIO/MODBUS switching to the MODBUS communication and turns on the servo after i\_udJogSpeed (JOG speed) and i\_udInchingMovingDistance (Inching movement distance) are written to the parameter data of the ROBO Cylinder.

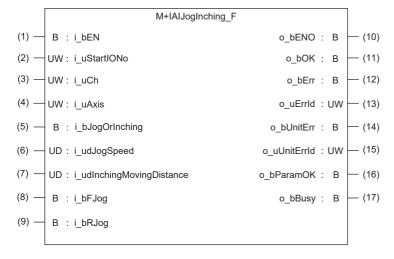

## Label

#### Input label

| No. | Label                         | Label name                      | Data type                                     | Setting range | Description                                                                                                    |
|-----|-------------------------------|---------------------------------|-----------------------------------------------|---------------|----------------------------------------------------------------------------------------------------|
| (1) | i_bEN                         | Execution command               | Bit                                           | ON, OFF       | ON: The FB is activated. OFF: The FB is not activated.                                                                                                    |
| (2) | i_uStartIONo                  | Start I/O No.                   | Word [Unsigned]/Bit string [16-bit]           | _             | Setting this label is not required since it is not used in the program in this FB.                                                                                       |
| (3) | i_uCh                         | Target CH                       | Word [Unsigned]/Bit string<br>[16-bit]        | 1 to 4        | Specify the channel number.  1: Built-in RS485 port  2: FX5-485-BD, FX5-232-BD  3, 4: FX5-485ADP, FX5-232ADP                                                             |
| (4) | i_uAxis                       | Target axis                     | Word [Unsigned]/Bit string<br>[16-bit]        | 1 to 16       | Specify the axis number set in the ROBO Cylinder incremented by one.*1 Example: When setting 0 for the axis number of the ROBO Cylinder, set 1 in i_uAxis (Target axis). |
| (5) | i_bJogOrInching               | JOG/inching switching           | Bit                                           | ON, OFF       | ON: The inching operation is specified. OFF: The JOG operation is specified.                                                                                             |
| (6) | i_udJogSpeed                  | JOG speed                       | Double word [Unsigned]/Bit string [32-bit]    | 1 to 999999   | Specify the JOG speed.*2 The setting is ignored for the inching operation.                                                                                               |
| (7) | i_udInchingMoving<br>Distance | Inching<br>movement<br>distance | Double word [Unsigned]/Bit<br>string [32-bit] | 1 to 999999   | Specify the inching movement distance.*3 The setting is ignored for the JOG operation.                                                                                   |
| (8) | i_bFJog                       | JOG+<br>command                 | Bit                                           | ON, OFF       | Turn on this label to perform the forward JOG operation or forward inching operation.                                                                                    |
| (9) | i_bRJog                       | JOG- command                    | Bit                                           | ON, OFF       | Turn on this label to perform the reverse JOG operation or reverse inching operation.                                                                                    |

The axis number corresponds to the slave station number of MODBUS.

<sup>\*2</sup> The unit is 0.01 mm/s.

<sup>\*3</sup> The unit is 0.01 mm.

# Output label

| No.  | Label        | Label name              | Data type                           | Default value | Description                                                                                                    |
|------|--------------|-------------------------|-------------------------------------|---------------|----------------------------------------------------------------------------------------------------|
| (10) | o_bENO       | Execution status        | Bit                                 | OFF           | ON: The execution command is on. OFF: The execution command is off.                                                                                                    |
| (11) | o_bOK        | Normal completion       | Bit                                 | OFF           | When this label is on, it indicates that the execution of the JOG operation has started without error or the execution of the inching operation has been completed without error. |
| (12) | o_bErr       | Error completion        | Bit                                 | OFF           | When this label is on, it indicates that an error has occurred in the FB.                                                                                                    |
| (13) | o_uErrld     | Error code              | Word [Unsigned]/Bit string [16-bit] | 0             | The error code that occurred in the FB is stored.                                                                                                    |
| (14) | o_bUnitErr   | Module error completion | Bit                                 | OFF           | When this label is on, it indicates that an error has occurred in the module.                                                                                                    |
| (15) | o_uUnitErrId | Module error code       | Word [Unsigned]/Bit string [16-bit] | 0             | The error code that occurred in the module is stored.                                                                                                    |
| (16) | o_bParamOK   | Setting completion flag | Bit                                 | OFF           | When this label is on, it indicates that configuring the initial settings to enable the cylinder operation has been completed.                                                    |
| (17) | o_bBusy      | Busy signal             | Bit                                 | OFF           | When this label is on, it indicates that the cylinder is operating.                                                                                                    |

# **Function overview**

# Applicable hardware and software

# ■Predefined Protocol Support FB For Positioning

| Applicable module | Firmware version | Engineering tool                  |
|-------------------|------------------|-----------------------------------|
| FX5U CPU          | 1.200 or later   | GX Works3 Version 1.060N or later |
| FX5UC CPU         | 1.200 or later   | GX Works3 Version 1.060N or later |

## Sequence diagram

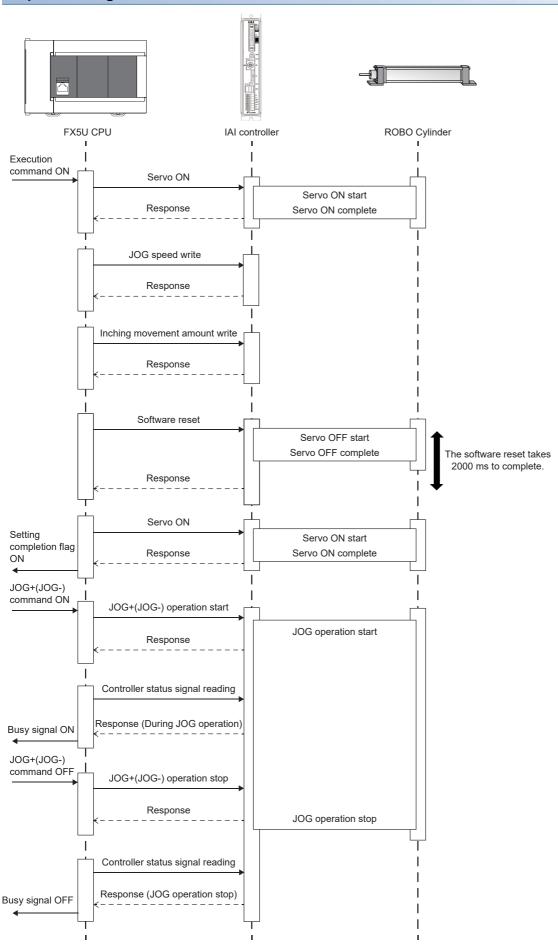

# **Basic specifications**

| Item                                                                                                    | Description                                                                                                    |  |  |  |
|----------------------------------------------------------------------------------------------------|----------------------------------------------------------------------------------------------------|--|--|--|
| Programming language                                                                                                    | - (The program in this FB is not open to the public.)                                                                                                    |  |  |  |
| Number of steps  10.83K steps  The number of steps of the FB in a program depends on the CPU module used, input and output option settings of GX Works3. For the option settings of GX Works3, refer to GIGX Works3 Oper Option Setting for Each Function). |                                                                                                    |  |  |  |
| Label amount used                                                                                                    | Label: 0.08K points (Word)     Latch label: 0K points (Word) The label amount used in a program depends on the CPU module used, device specified in the argument, and option settings of GX Works3. For the option settings of GX Works3, refer to □GX Works3 Operating Manual (2.9 Option Setting for Each Function). |  |  |  |
| Number of index register points used                                                                                                    | Index register: 0 points     Long index register: 0 points                                                                                                    |  |  |  |
| File register amount used                                                                                                    | File register: 2336 points (Word) (R0 to R2335)                                                                                                    |  |  |  |
| FB dependence M+IAIJogInching_F LM+IAIServoControl_F                                                                                                    |                                                                                                    |  |  |  |
| FB compiling method                                                                                                    | Subroutine type                                                                                                    |  |  |  |
| FB operation type                                                                                                    | Real-time execution                                                                                                    |  |  |  |

#### **Function description**

- Set the axis number of the operation target in i uAxis (Target axis).
- At rising edge of i\_bEN (Execution command), this FB sets the PIO/MODBUS switching to the MODBUS communication
  and turns on the servo after i\_udJogSpeed (JOG speed) and i\_udInchingMovingDistance (Inching movement distance) are
  written to the parameter data of the ROBO Cylinder.
- The software is reset after the parameter data is written, and o\_bParamOK (Setting completion flag) turns on when the JOG/inching operation is enabled.
- While the cylinder is operating, o\_bBusy (Busy signal) is on.
- The inching operation command is executed until the operation is completed at rising edge of i\_bFJog (JOG+ command) or i\_bRJog (JOG- command) while i\_bJogOrInching (JOG/inching switching) is on. o\_bOK (Normal completion) turns on when the operation is completed.
- For the inching operation, the operation decelerates to stop when the command of the operation in the opposite direction turns on while the cylinder is operating.
- The JOG operation command is executed while i\_bJogOrInching (JOG/inching switching) is off and i\_bFJog (JOG+command) or i\_bRJog (JOG-command) is on. o\_bOK (Normal completion) turns on when the operation starts. The operation decelerates to stop and o\_bOK (Normal completion) turns off when i\_bFJog (JOG+command) or i\_bRJog (JOG-command) is switched off from ON.
- For the JOG operation, the operation decelerates to stop when both i\_bFJog (JOG+ command) and i\_bRJog (JOG-command) are turned on. If either of these commands is turned off, the operation which remains on is started.
- The operation decelerates to stop when i\_bJogOrlnching (JOG/inching switching) is changed during the operation of i bFJog (JOG+ command) or i bRJog (JOG- command).
- If an error occurs while sending/receiving a predefined protocol, o\_bErr (Error completion) turns on and the processing of the FB is interrupted. The error code is stored in o\_uErrId (Error code). For details of the error code, refer to MELSEC iQ-F FX5 User's Manual (Serial Communication/7.9 Troubleshooting/Checking absence/presence of errors).
- If an error occurs in the ROBO Cylinder and this FB receives an error code, o\_bUnitErr (Module error completion) turns on and the processing of the FB is interrupted. The received error code is stored in o\_uUnitErrId (Module error code). For details of the error code, refer to the manuals described in "RELEVANT MANUALS".
- If any other error occurs, o\_bErr (Error completion) turns on and the processing of the FB is interrupted. For details of the error code, refer to Page 32 Error code.

#### Timing chart of I/O signals

#### **■**Normal completion

• From rising edge of the execution command ON to the second servo ON

The following processing is executed only once at rising edge of the execution command ON.

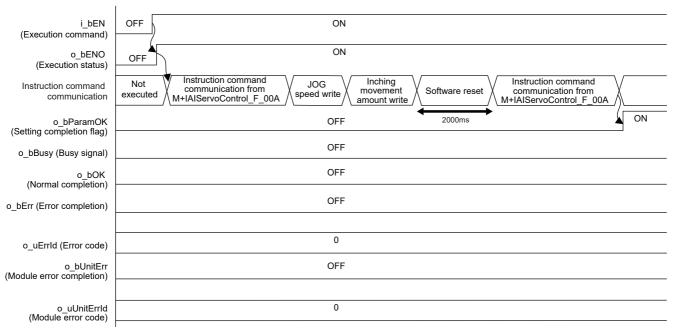

• From the JOG/inching switching command to execution command OFF (Example: JOG operation) The following processing is repeatedly executed while i\_bEN (Execution command) is on.

i bEN (Execution command) ON OFF ON o\_bENO (Execution status) OFF JOG/inching Controller status Controller status JOG+(-) operation JOG+(-) operation Instruction command communication Not executed signal read switching comman signal read o\_bParamOK ON OFF (Setting completion flag) o\_bBusy (Busy signal) ON OFF OFF o\_bOK (Normal completion) OFF ON OFF o\_bErr (Error completion) OFF o\_uErrld (Error code) 0 o\_bUnitErr (Module error completion) OFF o\_uUnitErrld 0 (Module error code)

#### • JOG operation (JOG+ command)

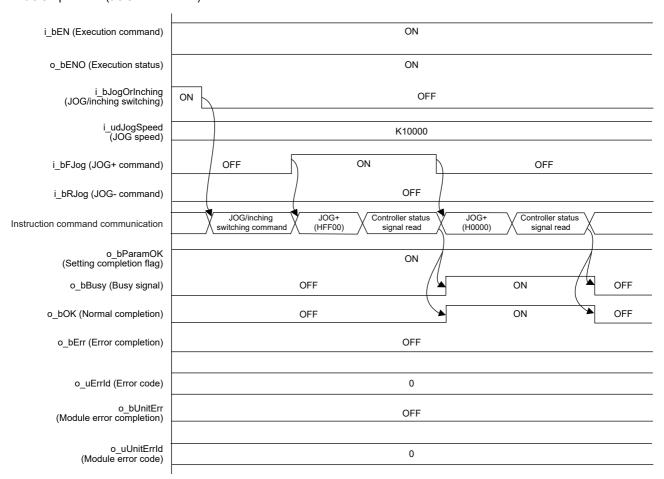

#### • JOG operation (JOG- command)

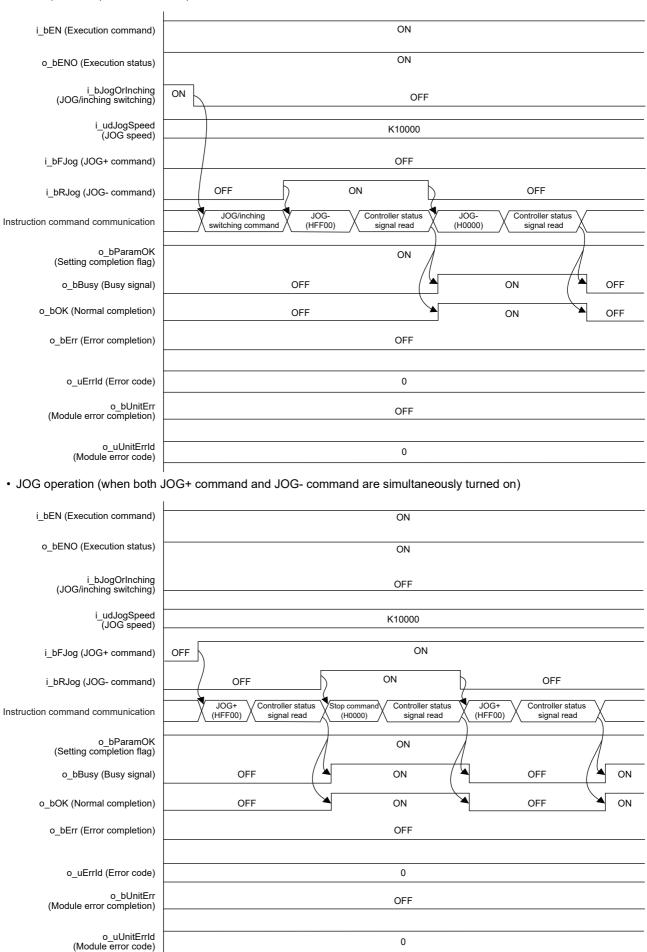

#### • Inching operation (JOG+ command)

When i\_bFJog (JOG+ command) is turned off before o\_bOK (Normal completion) turns on, o\_bOK (Normal completion) is on only during one scan.

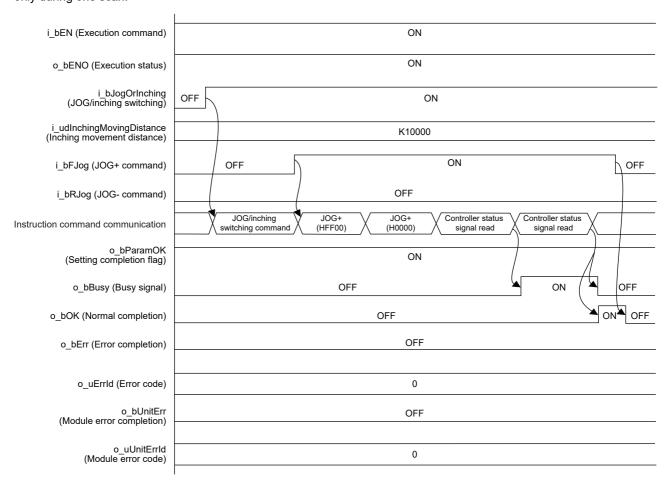

#### • Inching operation (JOG- command)

When i\_bRJog (JOG- command) is turned off before o\_bOK (Normal completion) turns on, o\_bOK (Normal completion) is on only during one scan.

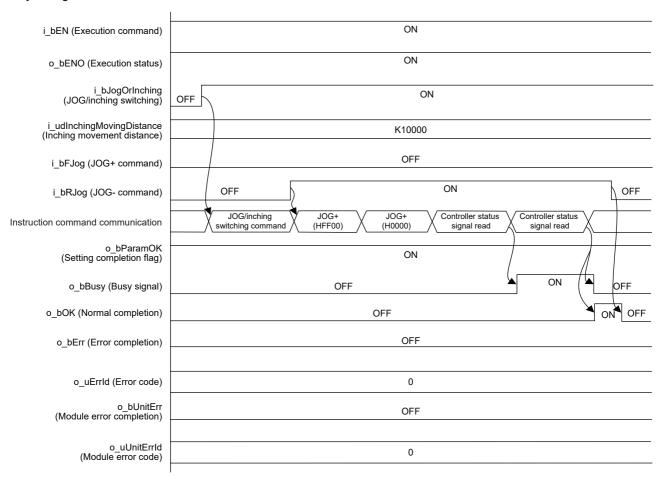

• Inching operation (when both JOG+ command and JOG- command are simultaneously turned on)

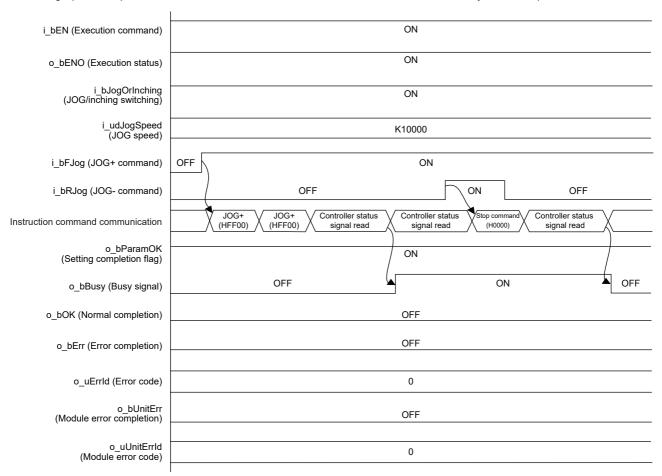

#### **■**Error completion

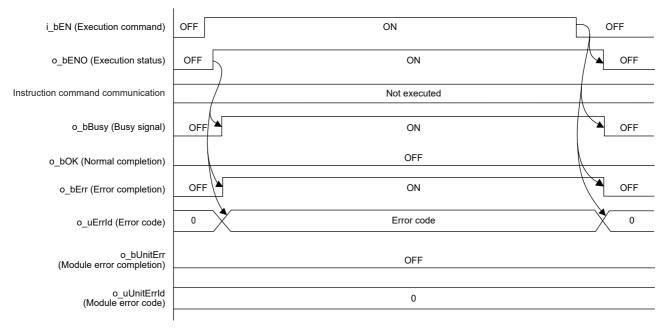

#### Restrictions and precautions

- This FB does not include error recovery processing. Program the error recovery processing separately in accordance with the required system operation.
- This FB cannot be used in an interrupt program.
- Using the FB in a program that is to be executed only once, such as a subroutine program or a FOR-NEXT loop, has a problem that i\_bEN (Execution command) can no longer be turned off and normal operation is not possible; Always use the FB in a program that is capable of turning off the execution command.
- This FB requires the ladder to be configured for every input label.
- This FB writes data to the nonvolatile memory. For details, refer to PCON, ACON, SCON, RCP6 (PLC Unit) ERC2, ERC3 Serial Communication [Modbus Version] Operation Manual.
- By turning on i bEN (Execution command), this FB restarts the controller after turning off the servo. Restart takes 2000 ms.
- When 2100 ms or more is taken from the restart of the controller until the communication is enabled, this FB is completed with an error. In such a case, set the time from the restart until the communication is enabled in the file register (R2335).
   The waiting time of this FB is R2335 × 100 ms. When the set waiting time is 2100 ms or shorter, it is automatically set to 2100 ms.
- The JOG speed or inching movement distance cannot be changed while i\_bEN (Execution command) is on. When changing either of them, execute the FB again.
- Execute the home position return after o\_bParamOK (Setting completion flag) turns on. Otherwise, a major error occurs when the cylinder exceeds the operation limit value.
- When the cylinder stops at the operation limit value, no error occurs in this FB.
- When i\_bFJog (JOG+ command) or i\_bRJog (JOG- command) is turned on before o\_bParamOK (Setting completion flag) turns on, the JOG+(-) command is ignored. Turn on the JOG+(-) command again after o\_bParamOK (Setting completion flag) turns on.
- When i\_bEN (Execution command) is turned off while the cylinder is operating, the cylinder operation does not stop. Program the processing separately in accordance with the required system operation.
- This FB uses the CPRTCL instruction. For details, refer to MELSEC iQ-F FX5 User's Manual (Serial Communication/ 7.8 Programming/Predefined protocol support instruction).
- To operate the IAI ROBO Cylinder, set the protocol type to the predefined protocol support function with the module parameter of GX Works3. For details of the parameter settings, refer to Page 18 Parameter setting.
- Since the controller is restarted at the execution of this FB, the control by the following FBs is stopped.
- Page 14 M+IAIStartHomePositioning\_F (Home Position Return)
- Page 45 M+IAIStartPositioning\_F (Positioning Operation)

# **Parameter setting**

For details of the parameter settings, refer to Page 18 Parameter setting.

# Performance value

| CPU       | Measurement condition |                        |                                |                                                    | Processing | Maximum   | Number of   |
|-----------|-----------------------|------------------------|--------------------------------|----------------------------------------------------|------------|-----------|-------------|
|           | JOG/inching operation | + command/-<br>command | JOG speed<br>(Unit: 0.01 mm/s) | Inching<br>movement<br>distance<br>(Unit: 0.01 mm) | time       | scan time | scans       |
| FX5U,     | JOG operation         | JOG+ command           | 100                            | _                                                  | 14.0 ms    | 1.08 ms   | 40 scans    |
| FX5UC*1*2 |                       |                        | 1000                           | _                                                  | 14.1 ms    | 1.10 ms   | 40 scans    |
|           |                       |                        | 10000                          | _                                                  | 14.2 ms    | 1.15 ms   | 40 scans    |
|           |                       | JOG- command           | 100                            | _                                                  | 14.0 ms    | 1.13 ms   | 40 scans    |
|           |                       |                        | 1000                           | _                                                  | 14.2 ms    | 1.09 ms   | 40 scans    |
|           |                       |                        | 10000                          | _                                                  | 14.3 ms    | 1.08 ms   | 40 scans    |
|           | Inching operation     | Inching+ command       | 100                            | 10                                                 | 41.8 ms    | 1.07 ms   | 126 scans   |
|           |                       |                        | 100                            | 100                                                | 960 ms     | 1.11 ms   | 2885 scans  |
|           |                       |                        | 100                            | 1000                                               | 9950 ms    | 1.44 ms   | 30473 scans |
|           |                       | Inching- command       | 100                            | 10                                                 | 45.9 ms    | 1.10 ms   | 128 scans   |
|           |                       |                        | 100                            | 100                                                | 946 ms     | 1.27 ms   | 2853 scans  |
|           |                       |                        | 100                            | 1000                                               | 10000 ms   | 1.43 ms   | 30492 scans |

<sup>\*1</sup> When the program capacity is set to 128K steps, the process speed may be decreased.

## **Error code**

| Error code (hexadecimal)       | Description                                                                                                    | Action                                                                                                    |  |  |
|--------------------------------|----------------------------------------------------------------------------------------------------|----------------------------------------------------------------------------------------------------|--|--|
| 101H                           | The setting value of i_uCh (Target CH) is out of range. The target channel is not within the range of 1 to 4.                                                     | Review and correct the setting and then execute the FB again.                                                                                   |  |  |
| 102H                           | The setting value of i_uAxis (Target axis) is out of range. The target axis is not within the range of 1 to 16.                                                   | Review and correct the setting and then execute the FB again.                                                                                   |  |  |
| 103H                           | The setting value of i_udJogSpeed (JOG speed) is out of range. The JOG speed is not within the range of 1 to 999999.                                              | Review and correct the setting and then execute the FB again.                                                                                   |  |  |
| 104H                           | The setting value of i_udInchingMovingDistance (Inching movement distance) is out of range. The inching movement distance is not within the range of 1 to 999999. | Review and correct the setting and then execute the FB again.                                                                                   |  |  |
| 200H                           | An unsupported device is connected.                                                                                                    | Review and correct the connected device and then execute the FB again.                                                                          |  |  |
| 201H                           | The execution command has turned off during the processing.                                                                                                    | Keep the ON state until the setting completion flag turns on.*1                                                                                 |  |  |
| 203H                           | The controller is in the emergency stop state or a major failure has occurred.                                                                                    | Check the status of the controller using M+IAIMonitoring_F. After checking the status, eliminate the error cause and then execute the FB again. |  |  |
| Predefined protocol error code | This error code occurs during communication.                                                                                                    | Refer to MELSEC iQ-F FX5 User's Manual (Serial Communication/7.9 Troubleshooting/Checking absence/ presence of errors).                         |  |  |

<sup>\*1</sup> It is output only during one scan.

<sup>\*2</sup> The standard area is used for the labels.

# 2.4 M+IAIReadPositioningTable\_F (Position Table Read)

## **Overview**

This FB sets the PIO/MODBUS switching to the MODBUS communication and reads the position table information for the specified position table No. of the IAI ROBO Cylinder.

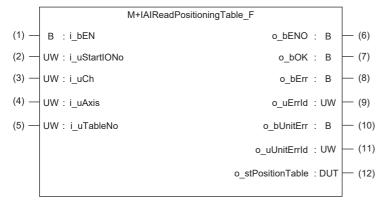

## Label

### Input label

| No. | Label        | Label name            | Data type                           | Setting range | Description                                                                                                    |
|-----|--------------|-----------------------|-------------------------------------|---------------|----------------------------------------------------------------------------------------------------|
| (1) | i_bEN        | Execution command     | Bit                                 | ON, OFF       | ON: The FB is activated. OFF: The FB is not activated.                                                                                                    |
| (2) | i_uStartIONo | Start I/O No.         | Word [Unsigned]/Bit string [16-bit] | _             | Setting this label is not required since it is not used in the program in this FB.                                                                                       |
| (3) | i_uCh        | Target CH             | Word [Unsigned]/Bit string [16-bit] | 1 to 4        | Specify the channel number.  1: Built-in RS485 port  2: FX5-485-BD, FX5-232-BD  3, 4: FX5-485ADP, FX5-232ADP                                                             |
| (4) | i_uAxis      | Target axis           | Word [Unsigned]/Bit string [16-bit] | 1 to 16       | Specify the axis number set in the ROBO Cylinder incremented by one.*1 Example: When setting 0 for the axis number of the ROBO Cylinder, set 1 in i_uAxis (Target axis). |
| (5) | i_uTableNo   | Position table<br>No. | Word [Unsigned]/Bit string [16-bit] | 0 to 999      | Specify the position table No. from which the setting values are read.                                                                                                   |

<sup>\*1</sup> The axis number corresponds to the slave station number of MODBUS.

## **Output label**

| No.  | Label             | Label name              | Data type                           | Default value | Description                                                                                              |
|------|-------------------|-------------------------|-------------------------------------|---------------|----------------------------------------------------------------------------------------------------|
| (6)  | o_bENO            | Execution status        | Bit                                 | OFF           | ON: The execution command is on. OFF: The execution command is off.                                      |
| (7)  | o_bOK             | Normal completion       | Bit                                 | OFF           | When this label is on, it indicates that reading the position table data has been completed.             |
| (8)  | o_bErr            | Error completion        | Bit                                 | OFF           | When this label is on, it indicates that an error has occurred in the FB.                                |
| (9)  | o_uErrld          | Error code              | Word [Unsigned]/Bit string [16-bit] | 0             | The error code that occurred in the FB is stored.                                                        |
| (10) | o_bUnitErr        | Module error completion | Bit                                 | OFF           | When this label is on, it indicates that an error has occurred in the module.                            |
| (11) | o_uUnitErrId      | Module error code       | Word [Unsigned]/Bit string [16-bit] | 0             | The error code that occurred in the module is stored.                                                    |
| (12) | o_stPositionTable | Position table          | Structure                           | _             | The position table information is stored. For details of the structure, refer to Page 10 Position table. |

# **Function overview**

# Applicable hardware and software

#### **■**Predefined Protocol Support FB For Positioning

| Applicable module | Firmware version | Engineering tool                  |
|-------------------|------------------|-----------------------------------|
| FX5U CPU          | 1.200 or later   | GX Works3 Version 1.060N or later |
| FX5UC CPU         | 1.200 or later   | GX Works3 Version 1.060N or later |

## Sequence diagram

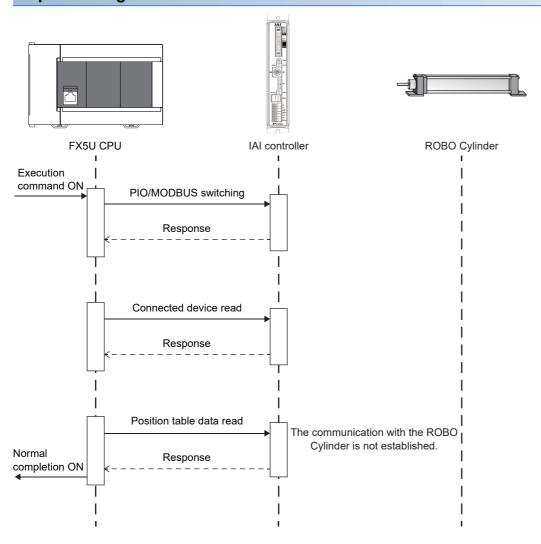

# Item Description Programming language - (The program in this FB is not open to the public.) Number of steps 3688 steps The number of steps of the FB in a program depends on the CPU module used, input and output definition, and option settings of GX Works3. For the option settings of GX Works3, refer to □GX Works3 Operating Manual (2.9 Option Setting for Each Function). Label amount used • Label: 0.05K points (Word) • Latch label: 0K points (Word)

The label amount used in a program depends on the CPU module used, device specified in the argument, and option settings of GX Works3. For the option settings of GX Works3, refer to □□GX Works3 Operating Manual (2.9

### Function description

Number of index register points used

File register amount used

FB dependence

FB compiling method

FB operation type

- Set the axis number of the operation target in i uAxis (Target axis).
- At rising edge of i\_bEN (Execution command), this FB sets the PIO/MODBUS switching to the MODBUS communication and reads the set data in the specified position table No. of the IAI ROBO Cylinder.
- · o bOK (Normal completion) turns on when reading the position table is completed.

Option Setting for Each Function)

File register: 2336 points (Word) (R0 to R2335)

Pulsed execution (multiple scan execution type)

Index register: 0 pointsLong index register: 0 points

No dependence

Subroutine type

- If an error occurs while sending/receiving a predefined protocol, o\_bErr (Error completion) turns on and the processing of the FB is interrupted. The error code is stored in o\_uErrId (Error code). For details of the error code, refer to WELSEC iQ-F FX5 User's Manual (Serial Communication/7.9 Troubleshooting/Checking absence/presence of errors).
- If an error occurs in the ROBO Cylinder and this FB receives an error code, o\_bUnitErr (Module error completion) turns on and the processing of the FB is interrupted. The received error code is stored in o\_uUnitErrId (Module error code). For details of the error code, refer to the manuals described in "RELEVANT MANUALS".
- If any other error occurs, o\_bErr (Error completion) turns on and the processing of the FB is interrupted. For details of the error code, refer to Page 37 Error code.

### Timing chart of I/O signals

### **■**Normal completion

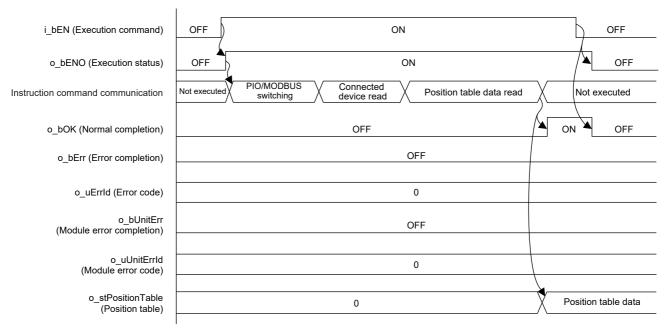

### **■**Error completion

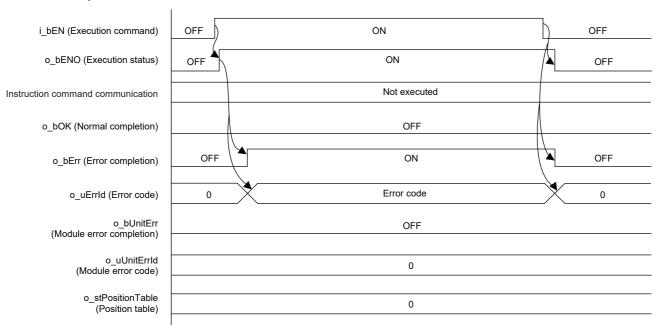

### Restrictions and precautions

- This FB does not include error recovery processing. Program the error recovery processing separately in accordance with the required system operation.
- This FB cannot be used in an interrupt program.
- Using the FB in a program that is to be executed only once, such as a subroutine program or a FOR-NEXT loop, has a problem that i\_bEN (Execution command) can no longer be turned off and normal operation is not possible; Always use the FB in a program that is capable of turning off the execution command.
- · This FB requires the ladder to be configured for every input label.
- This FB uses the CPRTCL instruction. For details, refer to MELSEC iQ-F FX5 User's Manual (Serial Communication/ 7.8 Programming/Predefined protocol support instruction).
- To operate the IAI ROBO Cylinder, set the protocol type to the predefined protocol support function with the module parameter of GX Works3. For details of the parameter settings, refer to Page 18 Parameter setting.

### **Parameter setting**

For details of the parameter settings, refer to Page 18 Parameter setting.

### Performance value

| CPU             | Measurement condition        | Processing time | Maximum scan time | Number of scans |
|-----------------|------------------------------|-----------------|-------------------|-----------------|
| FX5U, FX5UC*1*2 | Axis 1, position table No. 0 | 49.9 ms         | 0.933 ms          | 173 scans       |

<sup>\*1</sup> When the program capacity is set to 128K steps, the process speed may be decreased.

### **Error code**

| Error code (hexadecimal)       | Description                                                                                                    | Action                                                                                                    |
|--------------------------------|----------------------------------------------------------------------------------------------------|----------------------------------------------------------------------------------------------------|
| 101H                           | The setting value of i_uCh (Target CH) is out of range. The target channel is not within the range of 1 to 4.                      | Review and correct the setting and then execute the FB again.                                                                    |
| 102H                           | The setting value of i_uAxis (Target axis) is out of range. The target axis is not within the range of 1 to 16.                    | Review and correct the setting and then execute the FB again.                                                                    |
| 105H                           | The setting value of i_uTableNo (Position table No.) is out of range.  The position table No. is not within the range of 0 to 999. | Review and correct the setting and then execute the FB again.                                                                    |
| 200H                           | An unsupported device is connected.                                                                                                | Review and correct the connected device and then execute the FB again.                                                           |
| 201H                           | The execution command has turned off during the processing.                                                                        | Keep the ON state of the execution command until the normal completion, error completion, or module error completion turns on.*1 |
| Predefined protocol error code | This error code occurs during communication.                                                                                       | Refer to DMELSEC iQ-F FX5 User's Manual (Serial Communication/7.9 Troubleshooting/Checking absence/ presence of errors).         |

<sup>\*1</sup> It is output only during one scan.

<sup>\*2</sup> The standard area is used for the labels.

# 2.5 M+IAISetPositioningTable\_F (Position Table Setting)

### **Overview**

This FB writes the position table information to the specified position table No. of the IAI ROBO Cylinder.

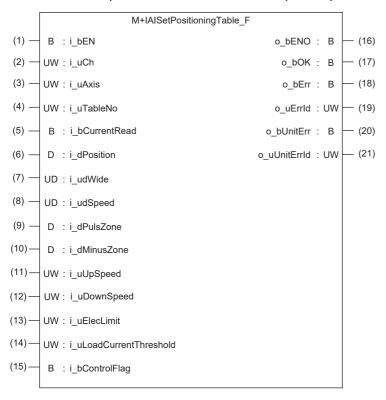

### Label

| Inpu | Input label    |                       |                                                |                   |                                                                                                    |  |  |
|------|----------------|-----------------------|------------------------------------------------|-------------------|----------------------------------------------------------------------------------------------------|--|--|
| No.  | Label          | Label name            | Data type                                      | Setting range     | Description                                                                                                    |  |  |
| (1)  | i_bEN          | Execution command     | Bit                                            | ON, OFF           | ON: The FB is activated. OFF: The FB is not activated.                                                                                                    |  |  |
| (2)  | i_uCh          | Target CH             | Word [Unsigned]/Bit<br>string [16-bit]         | 1 to 4            | Specify the channel number.  1: Built-in RS485 port  2: FX5-485-BD, FX5-232-BD  3, 4: FX5-485ADP, FX5-232ADP                                                                                                    |  |  |
| (3)  | i_uAxis        | Target axis           | Word [Unsigned]/Bit<br>string [16-bit]         | 1 to 16           | Specify the axis number set in the ROBO Cylinder incremented by one.*1 Example: When setting 0 for the axis number of the ROBO Cylinder, set 1 in i_uAxis (Target axis).                                                                                                    |  |  |
| (4)  | i_uTableNo     | Position table No.    | Word [Unsigned]/Bit<br>string [16-bit]         | 0 to 999          | Specify the table No. to which the setting value is written.                                                                                                    |  |  |
| (5)  | i_bCurrentRead | Current position read | Bit                                            | ON, OFF           | ON: The current position of the ROBO Cylinder is set as the target position.  OFF: Each setting value is written to the ROBO Cylinder.                                                                                                    |  |  |
| (6)  | i_dPosition    | Target position       | Double word [Signed]                           | -999999 to 999999 | Specify the positioning target position.*2                                                                                                    |  |  |
| (7)  | i_udWide       | Positioning width     | Double word [Unsigned]/<br>Bit string [32-bit] | 1 to 999999       | When the control flag is specified by the normal operation, specify the allowable difference between the target position used for detecting the operation completion and the current position.  When the control flag is specified by the push operation, specify the push width.*2 |  |  |
| (8)  | i_udSpeed      | Speed                 | Double word [Unsigned]/<br>Bit string [32-bit] | 1 to 999999       | Specify the movement speed.*3                                                                                                    |  |  |

| No.  | Label                       | Label name                          | Data type                              | Setting range                                                                | Description                                                                                                    |
|------|-----------------------------|-------------------------------------|----------------------------------------|------------------------------------------------------------------------------|----------------------------------------------------------------------------------------------------|
| (9)  | i_dPulsZone                 | Individual zone boundary plus side  | Double word [Signed]                   | -999999 to 999999                                                            | Specify the plus side boundary value of the current position.*2                                                                                             |
| (10) | i_dMinusZone                | Individual zone boundary minus side | Double word [Signed]                   | Double word [Signed] -999999 to 999999 Specify the minus side bo position.*2 |                                                                                                    |
| (11) | i_uUpSpeed                  | Acceleration                        | Word [Unsigned]/Bit<br>string [16-bit] | 1 to 300                                                                     | Specify the acceleration when the position moves.*4                                                                                                    |
| (12) | i_uDownSpeed                | Deceleration                        | Word [Unsigned]/Bit string [16-bit]    | 1 to 300                                                                     | Specify the deceleration when the position moves.*4                                                                                                    |
| (13) | i_uElecLimit                | Current limit value when pushed     | Word [Unsigned]/Bit<br>string [16-bit] | • 0033H to 00B3H<br>• 0033H to 01FEH                                         | Specify the current limit value when the push operation is performed.*5*6                                                                                   |
| (14) | i_uLoadCurrentThre<br>shold | Load current<br>threshold value     | Word [Unsigned]/Bit<br>string [16-bit] | • 0033H to 00B3H<br>• 0033H to 01FEH                                         | Specify the current threshold value. The setting range is the same as that of the current limit value when pushed. *6 Specify 0 when not making a judgment. |
| (15) | i_bControlFlag              | Control flag specification          | Bit                                    | ON, OFF                                                                      | ON: The push operation is specified. OFF: The normal operation is specified.                                                                                |

<sup>\*1</sup> The axis number corresponds to the slave station number of MODBUS.

### **Output label**

| No.  | Label        | Label name        | Data type                              | Default value | Description                                                                                         |
|------|--------------|-------------------|----------------------------------------|---------------|----------------------------------------------------------------------------------------------------|
| (16) | o_bENO       | Execution status  | Bit                                    | ON, OFF       | ON: The FB is activated. OFF: The FB is not activated.                                              |
| (17) | o_bOK        | Normal completion | Bit                                    | OFF           | When this label is on, it indicates that the position table information setting has been completed. |
| (18) | o_bErr       | Error completion  | Bit                                    | OFF           | When this label is on, it indicates that an error has occurred in the FB.                           |
| (19) | o_uErrld     | Error code        | Word [Unsigned]/Bit<br>string [16-bit] | 0             | The error code that occurred in the FB is stored.                                                   |
| (20) | o_bUnitErr   | Module error flag | Bit                                    | OFF           | When this label is on, it indicates that an error has occurred in the module.                       |
| (21) | o_uUnitErrId | Module error code | Word [Unsigned]/Bit<br>string [16-bit] | 0             | The error code that occurred in the module is stored.                                               |

<sup>\*2</sup> The unit is 0.01 mm.

<sup>\*3</sup> The unit is 0.01 mm/s.

<sup>\*4</sup> The unit is 0.01 G.

<sup>\*5</sup> The setting range differs depending on the actuator. For actuators other than the RCS2-RA13R, specify the value in the range of 0033H to 00B3H. For the RCS2-RA13R, specify the value in the range of 0033H to 01FEH.

<sup>\*6</sup> When it is set for A [%] of the output, the setting value is calculated by the following formula: 255 × A ÷ 100 (digits after the decimal point are rounded off).

### **Function overview**

### Applicable hardware and software

### **■**Predefined Protocol Support FB For Positioning

| Applicable module Firmware version E |                | Engineering tool                  |  |
|--------------------------------------|----------------|-----------------------------------|--|
| FX5U CPU                             | 1.200 or later | GX Works3 Version 1.060N or later |  |
| FX5UC CPU                            | 1.200 or later | GX Works3 Version 1.060N or later |  |

### Sequence diagram

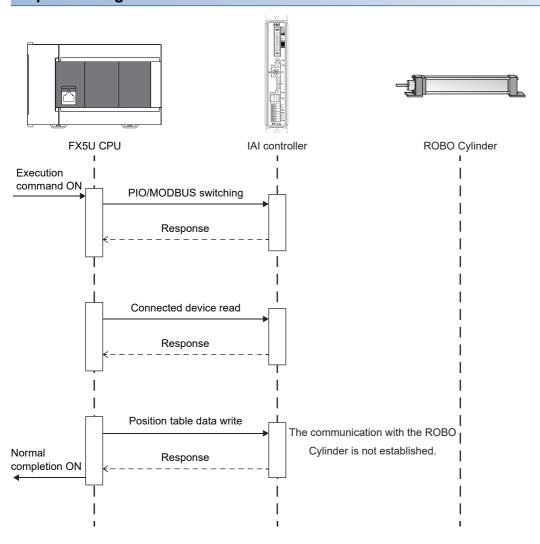

### **Basic specifications**

| Item                                 | Description                                                                                                    |
|--------------------------------------|----------------------------------------------------------------------------------------------------|
| Programming language                 | - (The program in this FB is not open to the public.)                                                                                                    |
| Number of steps                      | 2722 steps The number of steps of the FB in a program depends on the CPU module used, input and output definition, and option settings of GX Works3. For the option settings of GX Works3, refer to GC Works3 Operating Manual (2.9 Option Setting for Each Function).                                                 |
| Label amount used                    | Label: 0.05K points (Word)     Latch label: 0K points (Word) The label amount used in a program depends on the CPU module used, device specified in the argument, and option settings of GX Works3. For the option settings of GX Works3, refer to □GX Works3 Operating Manual (2.9 Option Setting for Each Function). |
| Number of index register points used | Index register: 0 points     Long index register: 0 points                                                                                                    |
| File register amount used            | File register: 2336 points (Word) (R0 to R2335)                                                                                                    |
| FB dependence                        | No dependence                                                                                                    |
| FB compiling method                  | Macro type                                                                                                    |
| FB operation type                    | Pulsed execution (multiple scan execution type)                                                                                                    |

### **Function description**

- By turning on i\_bEN (Execution command), PIO and MODBUS are switched, the MODBUS communication is performed, and the control of the IAI ROBO Cylinder is enabled from this FB.
- By turning on i\_bEN (Execution command), this FB writes the settings of the position table information for the IAI ROBO Cylinder to the specified position table No. For details of the position table information, refer to PC Software RCM-101-MW, RCM-101-USB Operation Manual.
- When i bCurrentRead (Current value read) is on, set the current position as the target position.
- If an error occurs while sending/receiving a message to/from the IAI ROBO Cylinder, o\_bUnitErr (Module error flag) turns on and an error code is stored in o\_uUnitErrId (Module error code). For details of the error code, refer to the manuals described in "RELEVANT MANUALS".
- If any other error occurs, o\_bErr (Error completion) turns on and the processing of the FB is interrupted. For details of the error code, refer to Page 44 Error code.

### Timing chart of I/O signals

### **■**Normal completion

· When the current position read is off

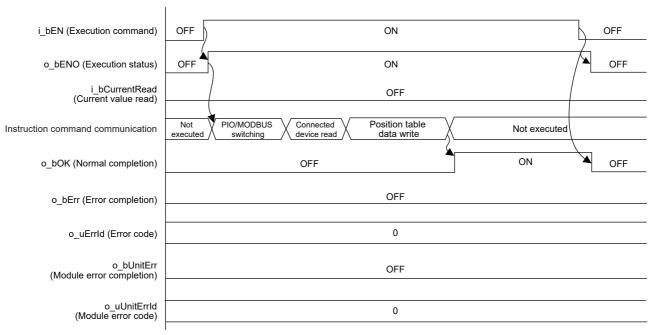

· When the current position read is on

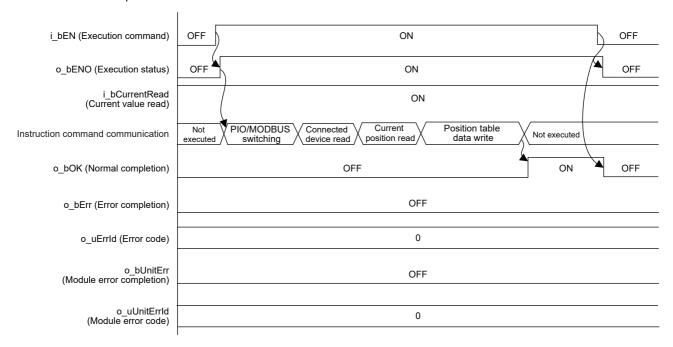

### **■**Error completion

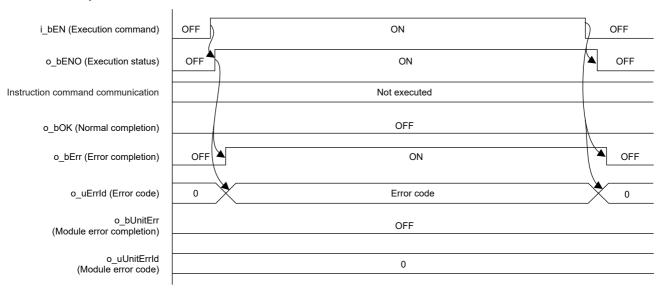

### **Restrictions and precautions**

- This FB does not include error recovery processing. Program the error recovery processing separately in accordance with the required system operation.
- This FB uses the CPRTCL instruction.
- This FB cannot be used in an interrupt program.
- Using the FB in a program that is to be executed only once, such as a subroutine program or a FOR-NEXT loop, has a problem that i\_bEN (Execution command) can no longer be turned off and normal operation is not possible; Always use the FB in a program that is capable of turning off the execution command.
- A duplicated coil warning may occur during conversion or total conversion. However, this is not a problem and the FB will operate without an error.

# **Parameter setting**

For details of the parameter settings, refer to Page 18 Parameter setting.

### **Application example**

For details of the application example, refer to Page 62 FB LIBRARY USE PROCEDURE.

### Performance value

| CPU             | Measurement condition*3*4                      |                     | Processing time*5 | Maximum scan time | Number of scans |
|-----------------|------------------------------------------------|---------------------|-------------------|-------------------|-----------------|
| FX5U, FX5UC*1*2 | Current position read: ON                      | Axis 1, table No. 0 | 80.8 ms           | 1.020 ms          | 274 scans       |
|                 | Current position read: OFF Axis 1, table No. 0 |                     | 66.7 ms           | 0.901 ms          | 229 scans       |

<sup>\*1</sup> When the program capacity is set to 128K steps, the process speed may be decreased.

<sup>\*3</sup> The position table data is as follows. The current position at the start of the measurement is 0 when the current position read is off and 1000 when the current position read is on.

| Target<br>position | Positioning width | Speed | Individual<br>zone<br>boundary<br>plus side | Individual<br>zone<br>boundary<br>minus<br>side | Acceleration | Deceleration | Pushed<br>current<br>limit value | Load<br>current<br>threshold<br>value | Control flag<br>specification |
|--------------------|-------------------|-------|---------------------------------------------|-------------------------------------------------|--------------|--------------|----------------------------------|---------------------------------------|-------------------------------|
| 1000               | 50                | 500   | 2000                                        | 2000                                            | 100          | 100          | 0                                | 0                                     | OFF                           |

<sup>\*4</sup> When the current position read is on, perform the positioning operation in advance so that the current position becomes 1000.

### **Error code**

| Error code (hexadecimal) | Description                                                                                                    | Action                                                                                                    |
|--------------------------|----------------------------------------------------------------------------------------------------|----------------------------------------------------------------------------------------------------|
| 100H                     | The setting value of i_uAxis (Target axis) is out of range.  The target axis is not within the range of 1 to 16. | Review and correct the setting and then execute the FB again.                                                             |
| 101H                     | The setting value of i_uPointNo (Point No.) is out of range. The point No. is not within the range of 0 to 999.  | Review and correct the setting and then execute the FB again.                                                             |
| 102H                     | An unsupported device is connected.                                                                              | Review and correct the connected device and then execute the FB again.                                                    |
| 103H                     | The setting value of i_uCh (Target CH) is out of range. The target channel is not within the range of 1 to 4.    | Review and correct the setting and then execute the FB again.                                                             |
| Module error code        | This error code occurs in the module.                                                                            | Refer to CIMELSEC iQ-F FX5 User's Manual (Serial Communication/7.9 Troubleshooting/Checking absence/ presence of errors). |

### Version upgrade history

| Version | Date          | Description                                                                                                  |
|---------|---------------|----------------------------------------------------------------------------------------------------|
| 00A     | December 2019 | First edition                                                                                                |
| 01A     | October 2020  | i_bControlFlag (Control flag specification) has been changed so that the other control flags are retained.*1 |

<sup>\*1</sup> Upgrade the FB in the program to the latest version as necessary. (The version is not automatically upgraded.)

<sup>\*2</sup> The standard area is used for the labels.

<sup>\*5</sup> The processing time is the period from the execution command is turned on until the normal completion turns on.

# 2.6 M+IAIStartPositioning\_F (Positioning Operation)

### **Overview**

This FB sets the PIO/MODBUS switching to the MODBUS communication and starts the positioning operation.

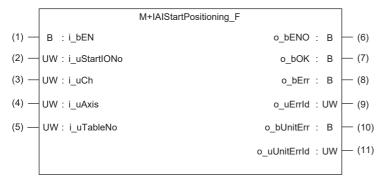

### Label

### Input label

| No. | Label        | Label name            | Data type                           | Setting range | Description                                                                                                    |
|-----|--------------|-----------------------|-------------------------------------|---------------|----------------------------------------------------------------------------------------------------|
| (1) | i_bEN        | Execution command     | Bit                                 | ON, OFF       | ON: The FB is activated. OFF: The FB is not activated.                                                                                                    |
| (2) | i_uStartIONo | Start I/O No.         |                                     |               | Setting this label is not required since it is not used in the program in this FB.                                                                                       |
| (3) | i_uCh        | Target CH             | Word [Unsigned]/Bit string [16-bit] | 1 to 4        | Specify the channel number.  1: Built-in RS485 port  2: FX5-485-BD, FX5-232-BD  3, 4: FX5-485ADP, FX5-232ADP                                                             |
| (4) | i_uAxis      | Target axis           | Word [Unsigned]/Bit string [16-bit] | 1 to 16       | Specify the axis number set in the ROBO Cylinder incremented by one.*1 Example: When setting 0 for the axis number of the ROBO Cylinder, set 1 in i_uAxis (Target axis). |
| (5) | i_uTableNo   | Position table<br>No. | Word [Unsigned]/Bit string [16-bit] | 0 to 999      | Specify the positioning table No. that performs the positioning operation.                                                                                               |

<sup>\*1</sup> The axis number corresponds to the slave station number of MODBUS.

### **Output label**

| No.  | Label        | Label name              | Data type                           | Default value | Description                                                                            |
|------|--------------|-------------------------|-------------------------------------|---------------|----------------------------------------------------------------------------------------|
| (6)  | o_bENO       | Execution status        | Bit                                 | OFF           | ON: The execution command is on. OFF: The execution command is off.                    |
| (7)  | o_bOK        | Normal completion       | Bit                                 | OFF           | When this label is on, it indicates that the positioning operation has been completed. |
| (8)  | o_bErr       | Error completion        | Bit                                 | OFF           | When this label is on, it indicates that an error has occurred in the FB.              |
| (9)  | o_uErrld     | Error code              | Word [Unsigned]/Bit string [16-bit] | 0             | The error code that occurred in the FB is stored.                                      |
| (10) | o_bUnitErr   | Module error completion | Bit                                 | OFF           | When this label is on, it indicates that an error has occurred in the module.          |
| (11) | o_uUnitErrld | Module error code       | Word [Unsigned]/Bit string [16-bit] | 0             | The error code that occurred in the module is stored.                                  |

### **Function overview**

### Applicable hardware and software

### **■**Predefined Protocol Support FB For Positioning

| Applicable module Firmware version |                | Engineering tool                  |  |
|------------------------------------|----------------|-----------------------------------|--|
| FX5U CPU                           | 1.200 or later | GX Works3 Version 1.060N or later |  |
| FX5UC CPU                          | 1.200 or later | GX Works3 Version 1.060N or later |  |

### Sequence diagram

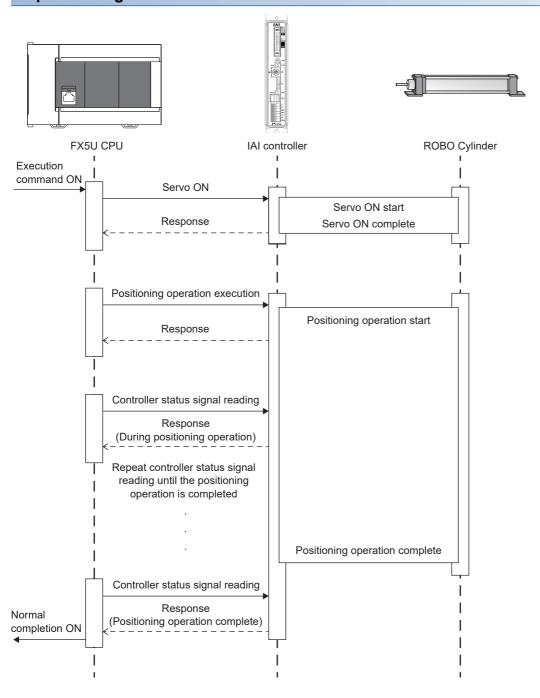

### **Basic specifications**

| Item                                 | Description                                                                                                    |
|--------------------------------------|----------------------------------------------------------------------------------------------------|
| Programming language                 | - (The program in this FB is not open to the public.)                                                                                                    |
| Number of steps                      | 7777 steps The number of steps of the FB in a program depends on the CPU module used, input and output definition, and option settings of GX Works3. For the option settings of GX Works3, refer to GIGX Works3 Operating Manual (2.9 Option Setting for Each Function).                                           |
| Label amount used                    | Label: 0.07K points (Word) Latch label: 0K points (Word) The label amount used in a program depends on the CPU module used, device specified in the argument, and option settings of GX Works3. For the option settings of GX Works3, refer to GGX Works3 Operating Manual (2.9 Option Setting for Each Function). |
| Number of index register points used | Index register: 0 points     Long index register: 0 points                                                                                                    |
| File register amount used            | File register: 2336 points (Word) (R0 to R2335)                                                                                                    |
| FB dependence                        | M+IAIStartPositioning_F LM+IAIServoControl_F                                                                                                    |
| FB compiling method                  | Subroutine type                                                                                                    |
| FB operation type                    | Pulsed execution (multiple scan execution type)                                                                                                    |

### **Function description**

- Set the axis number of the operation target in i\_uAxis (Target axis).
- Set the position table No. to be executed in i\_uTableNo (Position table No.).
- At rising edge of i\_bEN (Execution command), this FB sets the PIO/MODBUS switching to the MODBUS communication and starts the positioning operation.
- o\_bOK (Normal completion) turns on when the positioning operation is completed.
- When this FB is executed, the servo is automatically turned on.
- If an error occurs while sending/receiving a communication protocol, o\_bErr (Error completion) turns on and the processing of the FB is interrupted. The error code is stored in o\_uErrId (Error code). For details of the error code, refer to LIMELSEC iQ-F FX5 User's Manual (Serial Communication/7.9 Troubleshooting/Checking absence/presence of errors).
- If an error occurs in the ROBO Cylinder and this FB receives an error code, o\_bUnitErr (Module error completion) turns on and the processing of the FB is interrupted. The received error code is stored in o\_uUnitErrId (Module error code). For details of the error code, refer to the manuals described in "RELEVANT MANUALS".
- If any other error occurs, o\_bErr (Error completion) turns on and the processing of the FB is interrupted. For details of the error code, refer to 🖾 Page 50 Error code.

### Timing chart of I/O signals

### **■**Normal completion

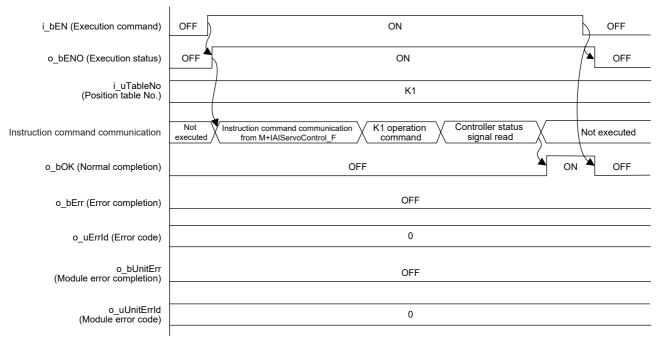

### **■**Error completion

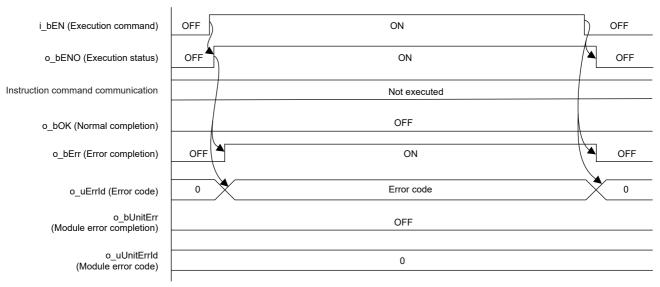

### Restrictions and precautions

- The completion of the positioning operation or push operation is determined by the ON state of the positioning completion status (Device status 1 bit 3). For details, refer to PCON, ACON, SCON, RCP6 (PLC Unit) ERC2, ERC3 Serial Communication [Modbus Version] Operation Manual.
- This FB does not include error recovery processing. Program the error recovery processing separately in accordance with the required system operation.
- This FB cannot be used in an interrupt program.
- Using the FB in a program that is to be executed only once, such as a subroutine program or a FOR-NEXT loop, has a problem that i\_bEN (Execution command) can no longer be turned off and normal operation is not possible; Always use the FB in a program that is capable of turning off the execution command.
- · This FB requires the ladder to be configured for every input label.
- Set the memory/device setting in the CPU parameter so that the capacity required for using this FB is reserved. Otherwise, an error may occur in GX Works3.
- In this FB, if i\_bEN (Execution command) is turned off after the positioning operation is started and before o\_bOK (Normal completion), o\_bErr (Error completion), or o\_bUnitErr (Module error completion) turns on, the operation of the cylinder does not stop until the positioning operation is completed.
- This FB uses the CPRTCL instruction. For details, refer to MELSEC iQ-F FX5 User's Manual (Serial Communication/7.8 Programming/Predefined protocol support instruction).
- To operate the IAI ROBO Cylinder, set the protocol type to the predefined protocol support function with the module parameter of GX Works3. For details of the parameter settings, refer to Page 18 Parameter setting.

### Parameter setting

For details of the parameter settings, refer to Tage 18 Parameter setting.

### Application example

For details of the application example, refer to Page 62 FB LIBRARY USE PROCEDURE.

### Performance value

| CPU             | Measurement condition*3      | Processing time | Maximum scan time | Number of scans |
|-----------------|------------------------------|-----------------|-------------------|-----------------|
| FX5U, FX5UC*1*2 | Axis 1, position table No. 0 | 2130 ms         | 1.24 ms           | 5126 scans      |

<sup>\*1</sup> When the program capacity is set to 128K steps, the process speed may be decreased.

<sup>\*3</sup> The position table data is as follows. The current position at the start of the measurement is 0.

| Target position | Positioning width | Speed | Individual<br>zone<br>boundary<br>plus side | Individual<br>zone<br>boundary<br>minus<br>side | Acceleration | Deceleration | Pushed<br>current<br>limit value | Load<br>current<br>threshold<br>value | Control flag<br>specification |
|-----------------|-------------------|-------|---------------------------------------------|-------------------------------------------------|--------------|--------------|----------------------------------|---------------------------------------|-------------------------------|
| 1000            | 50                | 500   | 2000                                        | 2000                                            | 100          | 100          | 0                                | 0                                     | OFF                           |

<sup>\*2</sup> The standard area is used for the labels.

# **Error code**

| Error code (hexadecimal)       | Description                                                                                                    | Action                                                                                                    |
|--------------------------------|----------------------------------------------------------------------------------------------------|----------------------------------------------------------------------------------------------------|
| 101H                           | The setting value of i_uCh (Target CH) is out of range. The target channel is not within the range of 1 to 4.                      | Review and correct the setting and then execute the FB again.                                                                                   |
| 102H                           | The setting value of i_uAxis (Target axis) is out of range. The target axis is not within the range of 1 to 16.                    | Review and correct the setting and then execute the FB again.                                                                                   |
| 105H                           | The setting value of i_uTableNo (Position table No.) is out of range.  The position table No. is not within the range of 0 to 999. | Review and correct the setting and then execute the FB again.                                                                                   |
| 200H                           | An unsupported device is connected.                                                                                                | Review and correct the connected device and then execute the FB again.                                                                          |
| 201H                           | The execution command has turned off during the processing.                                                                        | Keep the ON state of the execution command until the normal completion, error completion, or module error completion turns on.*1                |
| 203H                           | The controller is in the emergency stop state or a major failure has occurred.                                                     | Check the status of the controller using M+IAIMonitoring_F. After checking the status, eliminate the error cause and then execute the FB again. |
| Predefined protocol error code | This error code occurs during communication.                                                                                       | Refer to DMELSEC iQ-F FX5 User's Manual (Serial Communication/7.9 Troubleshooting/Checking absence/ presence of errors).                        |

<sup>\*1</sup> It is output only during one scan.

# 2.7 M+IAIMonitoring\_F (Operation Monitor)

### **Overview**

This FB sets the PIO/MODBUS switching to the MODBUS communication and starts monitoring the target axis of the IAI ROBO Cylinder.

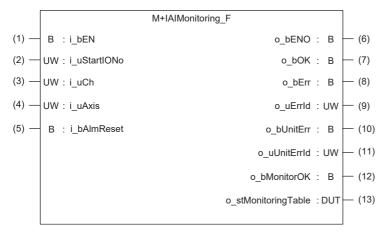

### Label

### Input label

| No. | Label        | Label name        | Data type                              | Setting range | Description                                                                                                    |  |
|-----|--------------|-------------------|----------------------------------------|---------------|----------------------------------------------------------------------------------------------------|--|
| (1) | i_bEN        | Execution command | Bit                                    | ON, OFF       | ON: The FB is activated. OFF: The FB is not activated.                                                                                                    |  |
| (2) | i_uStartlONo | Start I/O No.     | Word [Unsigned]/Bit string [16-bit]    | _             | Setting this label is not required since it is not used in the program in this FB.                                                                                       |  |
| (3) | i_uCh        | Target CH         | Word [Unsigned]/Bit<br>string [16-bit] | 1 to 4        | Specify the channel number.  1: Built-in RS485 port  2: FX5-485-BD, FX5-232-BD  3, 4: FX5-485ADP, FX5-232ADP                                                             |  |
| (4) | i_uAxis      | Target axis       | Word [Unsigned]/Bit<br>string [16-bit] | 1 to 16       | Specify the axis number set in the ROBO Cylinder incremented by one.*1 Example: When setting 0 for the axis number of the ROBO Cylinder, set 1 in i_uAxis (Target axis). |  |
| (5) | i_bAlmReset  | Alarm reset       | Bit                                    | ON, OFF       | ON: The alarm is reset. OFF: No operation is performed.                                                                                                    |  |

<sup>\*1</sup> The axis number corresponds to the slave station number of MODBUS.

### **Output label**

| No.  | Label        | Label name              | Data type                              | Default value | Description                                                                              |  |
|------|--------------|-------------------------|----------------------------------------|---------------|------------------------------------------------------------------------------------------|--|
| (6)  | o_bENO       | Execution status        | Bit                                    | OFF           | ON: The execution command is on. OFF: The execution command is off.                      |  |
| (7)  | o_bOK        | Normal completion       | Bit                                    | OFF           | When this label is on, it indicates that the alarm has been cleared without error.       |  |
| (8)  | o_bErr       | Error completion        | Bit                                    | OFF           | When this label is on, it indicates that an error has occurred in the FB.                |  |
| (9)  | o_uErrld     | Error code              | Word [Unsigned]/Bit<br>string [16-bit] | 0             | The error code that occurred in the FB is stored.                                        |  |
| (10) | o_bUnitErr   | Module error completion | Bit                                    | OFF           | When this label is on, it indicates that an error has occurred in the module.            |  |
| (11) | o_uUnitErrId | Module error code       | Word [Unsigned]/Bit string [16-bit]    | 0             | The error code that occurred in the module is stored.                                    |  |
| (12) | o_bMonitorOK | Monitoring status       | Bit                                    | OFF           | When this label is on, it indicates that the operation is being monitored without error. |  |

| No.  | Label               | Label name    | Data type | Default value | Description                                                 |  |
|------|---------------------|---------------|-----------|---------------|-------------------------------------------------------------|--|
| (13) | o_stMonitoringTable | Monitor table | Structure | _             | The monitor table information is stored. For details of the |  |
|      |                     |               |           |               | structure, refer to 🖙 Page 11 Monitor table.                |  |

# **Function overview**

### Applicable hardware and software

### **■**Predefined Protocol Support FB For Positioning

| Applicable module Firmware version |                | Engineering tool                  |  |
|------------------------------------|----------------|-----------------------------------|--|
| FX5U CPU                           | 1.200 or later | GX Works3 Version 1.060N or later |  |
| FX5UC CPU                          | 1.200 or later | GX Works3 Version 1.060N or later |  |

### Sequence diagram

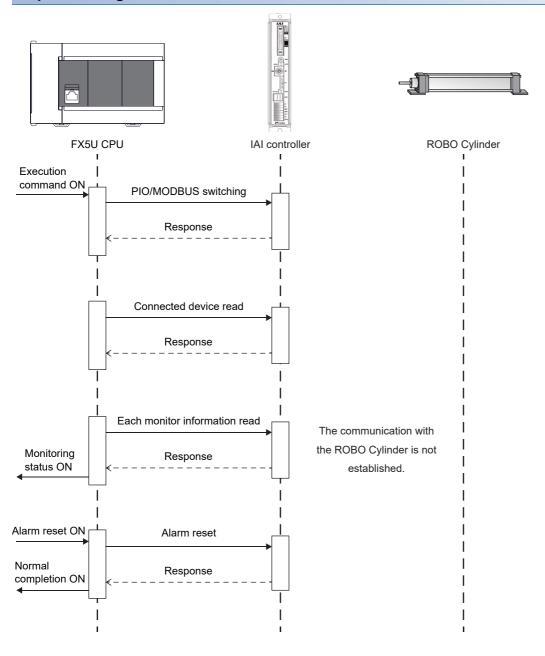

### **Basic specifications**

| Item                                 | Description                                                                                                    |
|--------------------------------------|----------------------------------------------------------------------------------------------------|
| Programming language                 | - (The program in this FB is not open to the public.)                                                                                                    |
| Number of steps                      | 4739 steps The number of steps of the FB in a program depends on the CPU module used, input and output definition, and option settings of GX Works3. For the option settings of GX Works3, refer to GAGX Works3 Operating Manual (2.9 Option Setting for Each Function).                                            |
| Label amount used                    | Label: 0.06K points (Word) Latch label: 0K points (Word) The label amount used in a program depends on the CPU module used, device specified in the argument, and option settings of GX Works3. For the option settings of GX Works3, refer to GAGX Works3 Operating Manual (2.9 Option Setting for Each Function). |
| Number of index register points used | Index register: 0 points     Long index register: 0 points                                                                                                    |
| File register amount used            | File register: 2336 points (Word) (R0 to R2335)                                                                                                    |
| FB dependence                        | No dependence                                                                                                    |
| FB compiling method                  | Subroutine type                                                                                                    |
| FB operation type                    | Real-time execution                                                                                                    |

### **Function description**

- Set the axis number of the operation target in i uAxis (Target axis).
- At rising edge of i\_bEN (Execution command), this FB sets the PIO/MODBUS switching to the MODBUS communication
  and starts monitoring the target axis of the IAI ROBO Cylinder. The monitoring data (such as the current position and alarm
  code) is stored in o\_stMonitoringTable (Monitor table).
- While the target axis is being monitored, o bMonitorOK (Monitoring status) is on.
- After i\_bEN (Execution command) is turned on, the alarm is reset by turning on i\_bAlmReset (Alarm reset command) while
  the alarm is occurring.
- o bOK (Normal completion) turns on when the alarm reset is completed.
- If an error occurs while sending/receiving a communication protocol, o\_bErr (Error completion) turns on and the processing of the FB is interrupted. The error code is stored in o\_uErrId (Error code). For details of the error code, refer to Limeter iQ-F FX5 User's Manual (Serial Communication/7.9 Troubleshooting/Checking absence/presence of errors).
- If an error occurs in the ROBO Cylinder and this FB receives an error code, o\_bUnitErr (Module error completion) turns on and the processing of the FB is interrupted. The received error code is stored in o\_uUnitErrId (Module error code). For details of the error code, refer to the manuals described in "RELEVANT MANUALS".
- If any other error occurs, o\_bErr (Error completion) turns on and the processing of the FB is interrupted. For details of the error code, refer to Page 55 Error code.

### Timing chart of I/O signals

### **■**Normal completion

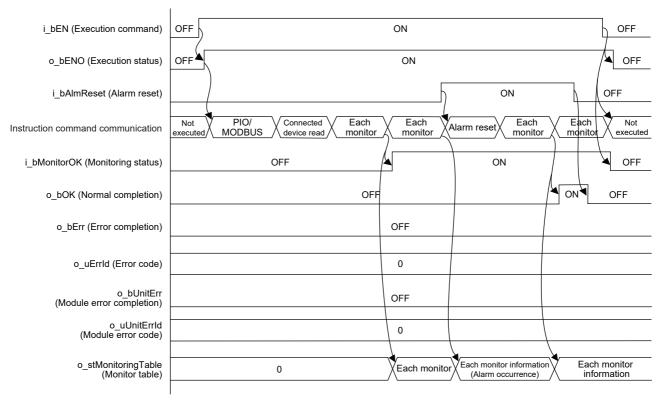

### **■**Error completion

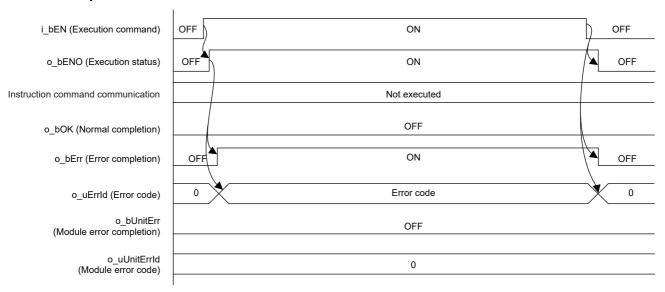

### Restrictions and precautions

- This FB does not include error recovery processing. Program the error recovery processing separately in accordance with the required system operation.
- This FB cannot be used in an interrupt program.
- Using the FB in a program that is to be executed only once, such as a subroutine program or a FOR-NEXT loop, has a problem that i\_bEN (Execution command) can no longer be turned off and normal operation is not possible; Always use the FB in a program that is capable of turning off the execution command.
- · This FB requires the ladder to be configured for every input label.
- This FB uses the CPRTCL instruction. For details, refer to MELSEC iQ-F FX5 User's Manual (Serial Communication/ 7.8 Programming/Predefined protocol support instruction).
- To operate the IAI ROBO Cylinder, set the protocol type to the predefined protocol support function with the module parameter of GX Works3. For details of the parameter settings, refer to Page 18 Parameter setting.

### **Parameter setting**

For details of the parameter settings, refer to Page 18 Parameter setting.

### Performance value

| CPU             | Measurement condition |                                                   | Processing time | Maximum scan time | Number of scans |
|-----------------|-----------------------|---------------------------------------------------|-----------------|-------------------|-----------------|
| FX5U, FX5UC*1*2 | Axis 1, CH1           | From execution command ON to monitoring status ON | 68.1 ms         | 1.30 ms           | 238 scans       |
|                 |                       | From alarm reset ON to normal completion          | 43.5 ms         | 1.36 ms           | 110 scans       |

<sup>\*1</sup> When the program capacity is set to 128K steps, the process speed may be decreased.

### **Error code**

| Error code (hexadecimal)       | Description                                                                                                    | Action                                                                                                    |
|--------------------------------|----------------------------------------------------------------------------------------------------|----------------------------------------------------------------------------------------------------|
| 101H                           | The setting value of i_uCh (Target CH) is out of range. The target channel is not within the range of 1 to 4.   | Review and correct the setting and then execute the FB again.                                                                    |
| 102H                           | The setting value of i_uAxis (Target axis) is out of range. The target axis is not within the range of 1 to 16. | Review and correct the setting and then execute the FB again.                                                                    |
| 200H                           | An unsupported device is connected.                                                                             | Review and correct the connected device and then execute the FB again.                                                           |
| 201H                           | The execution command has turned off during the processing.                                                     | Keep the ON state of the execution command until the normal completion, error completion, or module error completion turns on.*1 |
| Predefined protocol error code | This error code occurs during communication.                                                                    | Refer to MELSEC iQ-F FX5 User's Manual (Serial Communication/7.9 Troubleshooting/Checking absence/ presence of errors).          |

<sup>\*1</sup> It is output only during one scan.

<sup>\*2</sup> The standard area is used for the labels.

# 2.8 M+IAIServoControl\_F (Servo ON/OFF)

### **Overview**

This FB sets the PIO/MODBUS switching to the MODBUS communication and issues a servo ON request when i\_bServo (Servo ON/OFF) is on or a servo OFF request when the label is off.

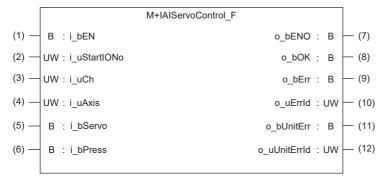

### Label

### Input label

| No. | Label        | Label name                         | Data type                              | Setting range | Description                                                                                                    |
|-----|--------------|------------------------------------|----------------------------------------|---------------|----------------------------------------------------------------------------------------------------|
| (1) | i_bEN        | Execution command                  | Bit                                    | ON, OFF       | ON: The FB is activated. OFF: The FB is not activated.                                                                                                    |
| (2) | i_uStartIONo | Start I/O No.                      | Word [Unsigned]/Bit string [16-bit]    | _             | Setting this label is not required since it is not used in the program in this FB.                                                                                       |
| (3) | i_uCh        | Target CH                          | Word [Unsigned]/Bit string<br>[16-bit] | 1 to 4        | Specify the channel number.  1: Built-in RS485 port  2: FX5-485-BD, FX5-232-BD  3, 4: FX5-485ADP, FX5-232ADP                                                             |
| (4) | i_uAxis      | Target axis                        | Word [Unsigned]/Bit string<br>[16-bit] | 1 to 16       | Specify the axis number set in the ROBO Cylinder incremented by one.*1 Example: When setting 0 for the axis number of the ROBO Cylinder, set 1 in i_uAxis (Target axis). |
| (5) | i_bServo     | Servo ON/OFF switching             | Bit                                    | ON, OFF       | ON: Servo ON<br>OFF: Servo OFF                                                                                                    |
| (6) | i_bPress     | Servo press<br>ON/OFF<br>switching | Bit                                    | ON, OFF       | ON: Servo press ON<br>OFF: Servo press OFF                                                                                                    |

<sup>\*1</sup> The axis number corresponds to the slave station number of MODBUS.

### **Output label**

| No.  | D. Label Label name Da |                         | Data type                           | Default value | Description                                                                                                  |
|------|------------------------|-------------------------|-------------------------------------|---------------|----------------------------------------------------------------------------------------------------|
| (7)  | o_bENO                 | Execution status        | Bit                                 | OFF           | ON: The execution command is on. OFF: The execution command is off.                                          |
| (8)  | o_bOK                  | Normal completion       | Bit                                 | OFF           | When this label is on, it indicates that the servo ON/OFF (servo press ON/OFF) switching has been completed. |
| (9)  | o_bErr                 | Error completion        | Bit                                 | OFF           | When this label is on, it indicates that an error has occurred in the FB.                                    |
| (10) | o_uErrld               | Error code              | Word [Unsigned]/Bit string [16-bit] | 0             | The error code that occurred in the FB is stored.                                                            |
| (11) | o_bUnitErr             | Module error completion | Bit                                 | OFF           | When this label is on, it indicates that an error has occurred in the module.                                |
| (12) | o_uUnitErrId           | Module error code       | Word [Unsigned]/Bit string [16-bit] | 0             | The error code that occurred in the module is stored.                                                        |

### **Function overview**

### Applicable hardware and software

### **■**Predefined Protocol Support FB For Positioning

| Applicable module | Firmware version | Engineering tool                  |  |  |  |
|-------------------|------------------|-----------------------------------|--|--|--|
| FX5U CPU          | 1.200 or later   | GX Works3 Version 1.060N or later |  |  |  |
| FX5UC CPU         | 1.200 or later   | GX Works3 Version 1.060N or later |  |  |  |

### Sequence diagram

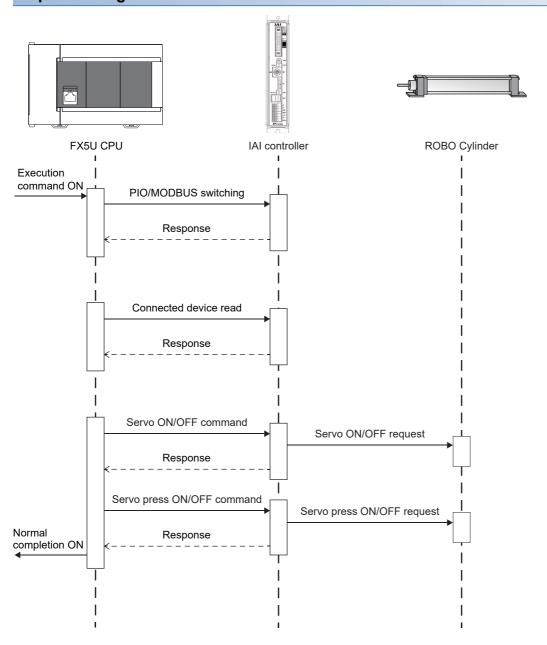

| D   | :    |     | _:£: | 4:   |     |
|-----|------|-----|------|------|-----|
| Bas | IC : | spe | CITI | cati | ons |

| Item                                 | Description                                                                                                    |
|--------------------------------------|----------------------------------------------------------------------------------------------------|
| Programming language                 | - (The program in this FB is not open to the public.)                                                                                                    |
| Number of steps                      | 3229 steps  The number of steps of the FB in a program depends on the CPU module used, input and output definition, and option settings of GX Works3. For the option settings of GX Works3, refer to GAGX Works3 Operating Manual (2.9 Option Setting for Each Function).                                           |
| Label amount used                    | Label: 0.03K points (Word) Latch label: 0K points (Word) The label amount used in a program depends on the CPU module used, device specified in the argument, and option settings of GX Works3. For the option settings of GX Works3, refer to GAGX Works3 Operating Manual (2.9 Option Setting for Each Function). |
| Number of index register points used | Index register: 0 points     Long index register: 0 points                                                                                                    |
| File register amount used            | File register: 2336 points (Word) (R0 to R2335)                                                                                                    |
| FB dependence                        | No dependence                                                                                                    |
| FB compiling method                  | Subroutine type                                                                                                    |
| FB operation type                    | Pulsed execution (multiple scan execution type)                                                                                                    |

### **Function description**

- Set the axis number of the operation target in i\_uAxis (Target axis).
- At rising edge of i\_bEN (Execution command), this FB sets the PIO/MODBUS switching to the MODBUS communication and issues a servo ON request when i\_bServo (Servo ON/OFF) is on or a servo OFF request when the label is off. It issues a servo press ON request when i\_bPress (Servo press ON/OFF) is on or a servo press OFF request when the label is off. (Only for cylinders with the servo press specifications) This FB does not check whether the servo is turned on or off. Check the servo status in Page 61 Error code.
- o\_bOK (Normal completion) turns on when the execution is completed.
- If an error occurs while sending/receiving a communication protocol, o\_bErr (Error completion) turns on and the processing of the FB is interrupted. The error code is stored in o\_uErrId (Error code). For details of the error code, refer to Limet Election (Error code). For details of the error code, refer to Limet Election (Error code). For details of the error code, refer to Limet Election (Error code). For details of the error code, refer to Limet Election (Error code). For details of the error code, refer to Limet Election (Error code). For details of the error code, refer to Limet Election (Error code). For details of the error code, refer to Limet Election (Error code). For details of the error code, refer to Limet Election (Error code). For details of the error code, refer to Limet Election (Error code). For details of the error code, refer to Limet Election (Error code). For details of the error code, refer to Limet Election (Error code). For details of the error code (Error code) (Error code). For details of the error code (Error code) (Error code) (Error cod
- If an error occurs in the ROBO Cylinder and this FB receives an error code, o\_bUnitErr (Module error completion) turns on and the processing of the FB is interrupted. The received error code is stored in o\_uUnitErrId (Module error code). For details of the error code, refer to the manuals described in "RELEVANT MANUALS".
- If any other error occurs, o\_bErr (Error completion) turns on and the processing of the FB is interrupted. For details of the error code, refer to Page 61 Error code.

### Timing chart of I/O signals

### **■**Normal completion

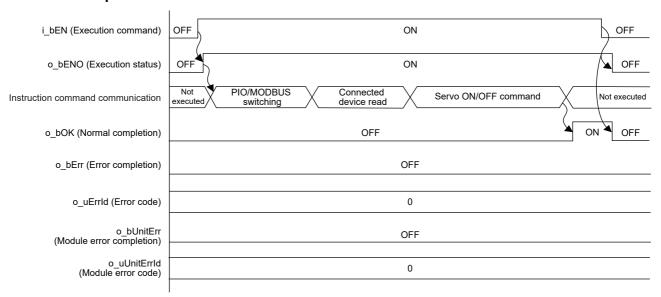

### **■**Error completion

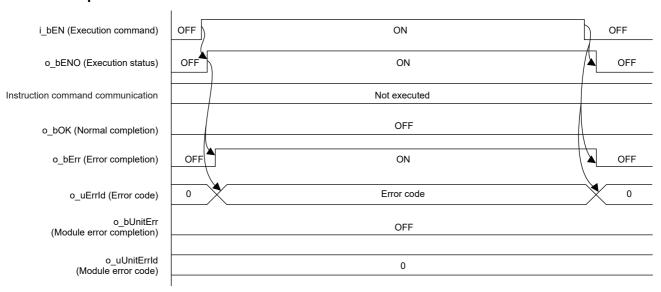

### Restrictions and precautions

- This FB does not include error recovery processing. Program the error recovery processing separately in accordance with the required system operation.
- This FB cannot be used in an interrupt program.
- Using the FB in a program that is to be executed only once, such as a subroutine program or a FOR-NEXT loop, has a problem that i\_bEN (Execution command) can no longer be turned off and normal operation is not possible; Always use the FB in a program that is capable of turning off the execution command.
- · This FB requires the ladder to be configured for every input label.
- This FB uses the CPRTCL instruction. For details, refer to MELSEC iQ-F FX5 User's Manual (Serial Communication/7.8 Programming/Predefined protocol support instruction).
- This FB needs to satisfy the following conditions in the monitor table.
- · Bit 10 of the device status 1 (Major failure status): 0
- · Bit 15 of the device status 1 (EMG status): 0
- · Bit 15 of the device status 2 (Enable status): 1
- · Bit 17 of the system status (Auto servo-off status): 0

When the above conditions are not satisfied, the servo is not turned on or off although o\_bOK (Normal completion) turns on in this FB. For details, refer to PCON, ACON, SCON, RCP6 (PLC Unit) ERC2, ERC3 Serial Communication [Modbus Version] Operation Manual.

• To operate the IAI ROBO Cylinder, set the protocol type to the predefined protocol support function with the module parameter of GX Works3. For details of the parameter settings, refer to Page 18 Parameter setting.

### Parameter setting

For details of the parameter settings, refer to Tage 18 Parameter setting.

### Application example

For details of the application example, refer to Page 62 FB LIBRARY USE PROCEDURE.

### Performance value

| CPU             | Measureme                                                                 | ent condition                                       | Processing time | Maximum scan time | Number of scans |
|-----------------|---------------------------------------------------------------------------|-----------------------------------------------------|-----------------|-------------------|-----------------|
| FX5U, FX5UC*1*2 | FX5UC*1*2 Axis 1, CH1 Switching the servo ON state to the servo OFF state |                                                     |                 | 0.960 ms          | 144 scans       |
|                 |                                                                           | Switching the servo OFF state to the servo ON state | 42.0 ms         | 0.937 ms          | 148 scans       |

<sup>\*1</sup> When the program capacity is set to 128K steps, the process speed may be decreased.

<sup>\*2</sup> The standard area is used for the labels.

# **Error code**

| Error code (hexadecimal)       | Description                                                                                                    | Action                                                                                                    |  |  |  |
|--------------------------------|----------------------------------------------------------------------------------------------------|----------------------------------------------------------------------------------------------------|--|--|--|
| 101H                           | The setting value of i_uCh (Target CH) is out of range. The target channel is not within the range of 1 to 4.   | Review and correct the setting and then execute the FB again.                                                                    |  |  |  |
| 102H                           | The setting value of i_uAxis (Target axis) is out of range. The target axis is not within the range of 1 to 16. | Review and correct the setting and then execute the FB again.                                                                    |  |  |  |
| 200H                           | An unsupported device is connected.                                                                             | Review and correct the connected device and then execute the FB again.                                                           |  |  |  |
| 201H                           | The execution command has turned off during the processing.                                                     | Keep the ON state of the execution command until the normal completion, error completion, or module error completion turns on.*1 |  |  |  |
| Predefined protocol error code | This error code occurs during communication.                                                                    | Refer to MELSEC iQ-F FX5 User's Manual (Serial Communication/7.9 Troubleshooting/Checking absence/ presence of errors).          |  |  |  |

<sup>\*1</sup> It is output only during one scan.

# **3** FB LIBRARY USE PROCEDURE

# 3.1 Position Table Setting and Positioning Operation

The following shows an example of using this FB library for configuring the position table setting and performing the home position return and positioning operation for the IAI controller. The following FBs are used in this example.

- M+IAIMonitoring\_F (Operation monitor)
- M+IAIWritePositioningTable\_F (Position table setting)
- M+IAIStartHomePositioning F (Home position return)
- M+IAIStartPositioning F (Positioning operation)
- M+IAIServoContorol\_F (Servo ON/OFF)

# Overview of program example

Perform monitoring to check the status of the IAI controller. Then, write the position table information to the position table No. 0 of axis 1 and the position table No. 0 of axis 2 of the IAI controller with the following settings. After writing the data, perform the home position return, then move the electric actuator to the position which is 100mm away from the home position. If the error code 203H occurs during the operation, reset the alarm that has occurred in the IAI controller.

Target position: 100 mm (0.01 mm × 10000)
 Positioning width: 1 mm (0.01 mm × 100)

Acceleration: 0.01 GSpeed: 10 mm/sDeceleration: 0.01 G

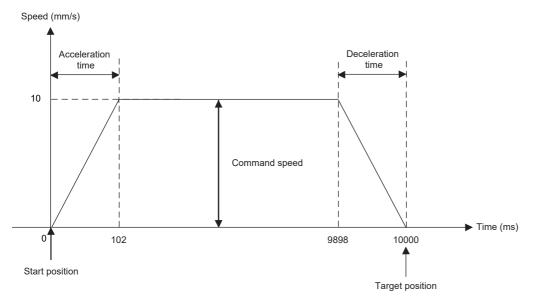

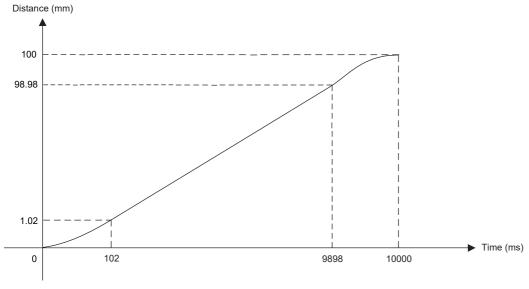

### **Operation flow**

The following shows the operation flow from the parameter setting and wiring of the ROBO Cylinder and programmable controller to using Predefined Protocol Support FB For Positioning.

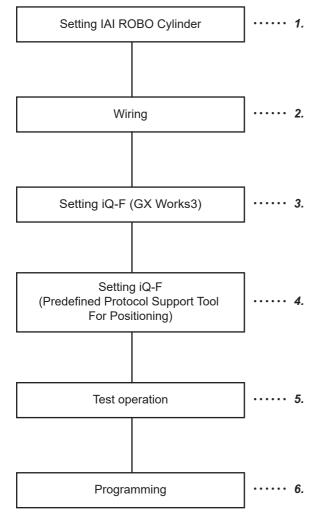

- **1.** Setting IAI ROBO Cylinder
- · Axis No. setting
- · Mode selector switch setting
- · Communication setting

For the setting procedure, refer to the manual of the ROBO Cylinder to be used.

- **2.** Wiring
- · Wiring setting

For the wiring procedure, refer to Page 65 Wiring.

- **3.** Setting iQ-F (GX Works3)
- · Protocol type setting
- · Detail setting

For the setting procedure, refer to Page 18 Parameter setting.

- **4.** Setting iQ-F (Predefined Protocol Support Tool For Positioning)
- · Setting of the channel to be used
- ROBO Cylinder operation (number of retries and time)
   For the setting procedure, refer to Predefined Protocol
   Support Tool For Positioning Operating Manual (6.2 Setting a Connected Model).
- **5.** Test operation
- · Setting of the position table No. to be executed

This setting is not necessary when the test operation is not performed.

For the setting procedure, refer to Predefined Protocol Support Tool For Positioning Operating Manual (9 POSITIONING TEST).

### **6.** Programming

For the programming procedure, refer to Page 66 Program contents.

# System configuration

For the system configuration example, refer to 🖾 Page 9 System Configuration.

### Wiring

In this example, perform wiring as follows.

For details, refer to AIAI ROBO Cylinder Series MITSUBISHI ELECTRIC MELSEC iQ-F Series MODBUS/RTU Connection Quick Start Guide.

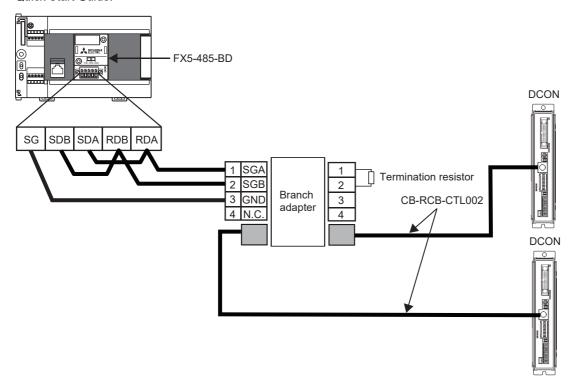

# **Pre-setting**

Set the termination resistor in the FX5U CPU module. Set the termination resistor to 110  $\Omega$  using the termination resistor selector switch.

### Parameter setting

For details of the parameter settings, refer to Page 18 Parameter setting.

### FB library registration

For the operating procedure to register the FB library to GX Works3, refer to GX Works3 Operating Manual (10.4 Enhanced Use of Application Library/MELSOFT Library).

# Enhanced use of FB library

For the operating procedure to use FBs and structures included in the registered FB library in the program, refer to GCX Works3 Operating Manual (10.3 Enhancing Use of User Library/Enhanced use of libraries/Utilizing an element).

# **Program contents**

### **Target channel setting**

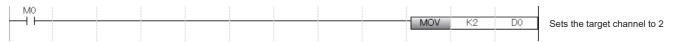

### Axis No. setting

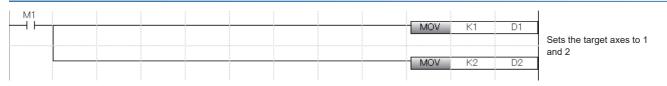

### Position table No. setting

| M2 |  |  |  |  |     | 1/0 |    |                              |
|----|--|--|--|--|-----|-----|----|------------------------------|
|    |  |  |  |  | MOV | K0  | D3 |                              |
|    |  |  |  |  |     |     |    | Sets the position table Nos. |
|    |  |  |  |  |     |     |    | to 0 (axis 1) and 0 (axis 2) |
|    |  |  |  |  | MOV | K0  | D4 |                              |
|    |  |  |  |  |     |     |    |                              |

### IAI controller monitoring

By turning on i\_bEN (Execution command), the status of the IAI controller is monitored by M+IAIMonitoring\_F (Operation monitoring).

When o\_bMonitorOK (Monitoring status) is on, the monitoring table information of the IAI controller is stored in o\_stMonitoringTable (Monitoring table).

For how to access the local labels stLabel4 and stLabel5 of the structure type (stMonitoringTable), refer to Page 74 Acquiring the alarm that has occurred in the IAI controller.

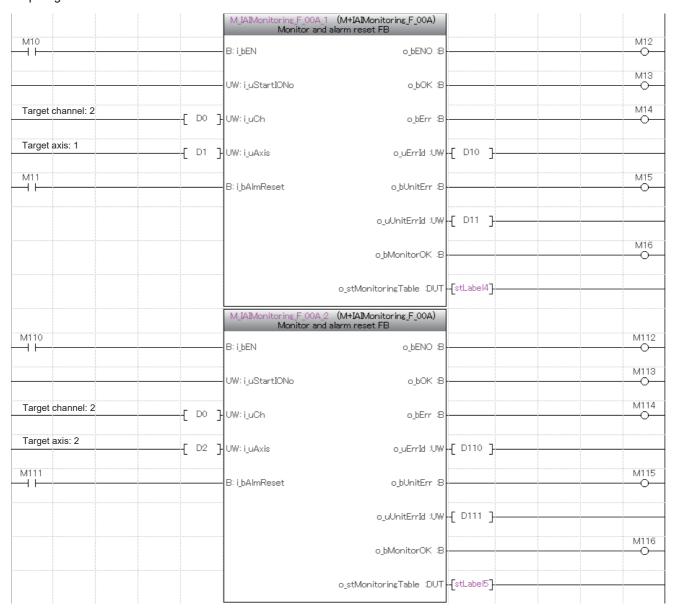

For o\_stMonitoringTable (Monitoring table), refer to Page 10 Structure list.

### Position table (input label) setting

The following shows an example of setting the input labels for axes 1 and 2 of M+IAISetPositioningTable\_F (Position table setting) by turning on M19 and M119.

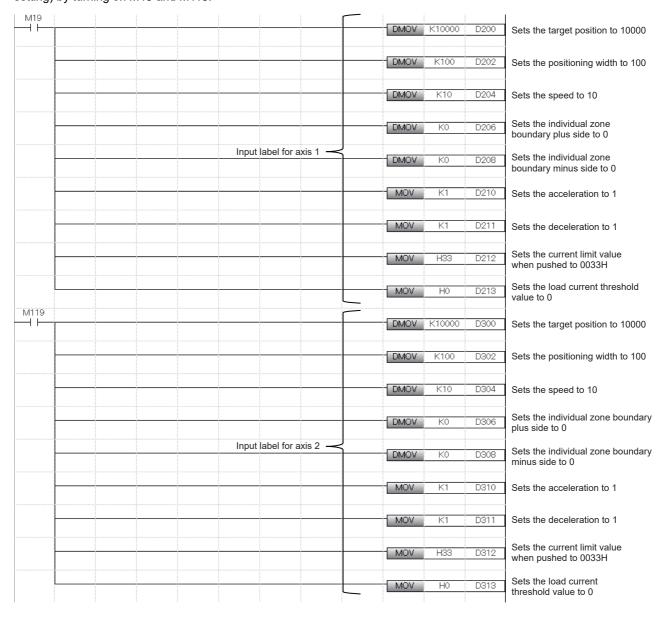

### Setting the position table

By turning on i\_bEN (Execution command), the information on the positioning operation is set in the positioning table of the target axis by M+IAISetPositioningTable\_F (Position table setting).

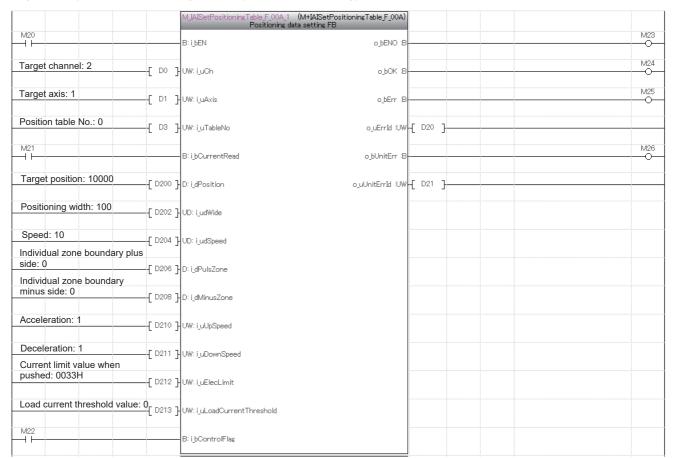

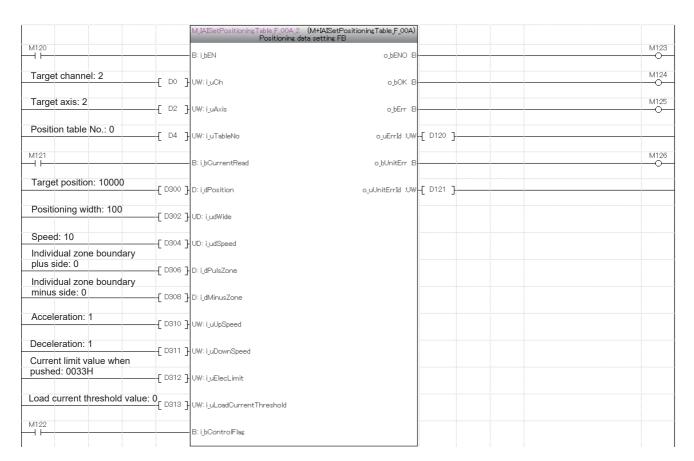

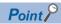

The positioning table can be configured by using Predefined Protocol Support Tool For Positioning as well. In that case, setting by M+IAISetPositioningTable\_F (Position table setting) is not necessary. For details of setting by tools, refer to the following.

Predefined Protocol Support Tool For Positioning Operating Manual (7.2 Setting and Editing Positioning Data)

### Performing the home position return

By turning on i\_bEN (Execution command), the home position return is performed by M+IAIStartHomePositioning\_F (Home position return). When the home position return is performed, the servo is automatically turned on.

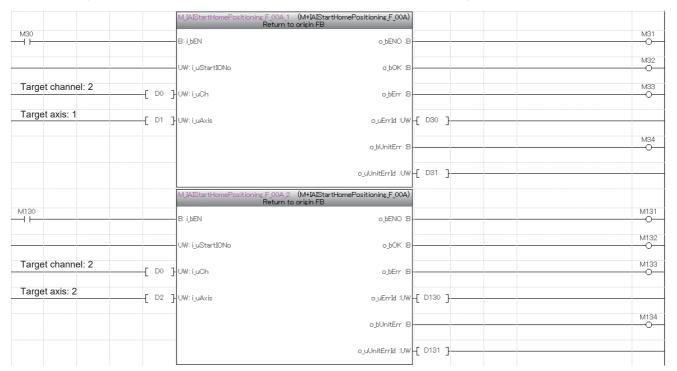

#### Performing the positioning operation

By turning on i\_bEN (Execution command), the positioning operation of the set position table No. is performed by M+IAIStartPositioning\_F (Positioning operation). When the positioning operation is performed, the servo is automatically turned on.

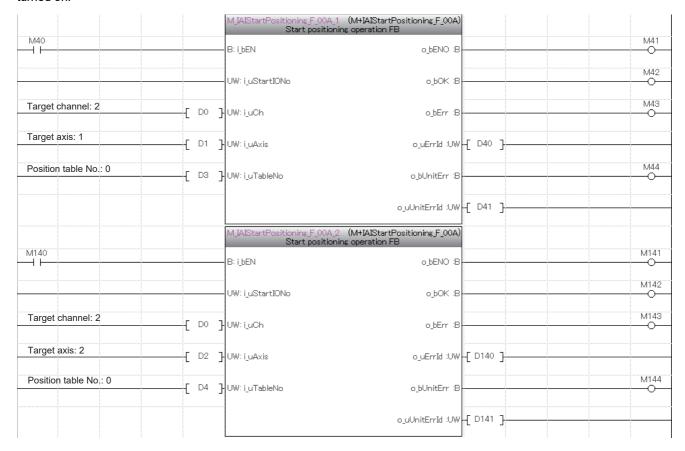

#### Servo OFF

When performing maintenance of the target axis, turn off the servo by M+IAIServoControl\_F (Servo ON/OFF). After normal completion of the FB, turn off i\_bEN (Execution command).

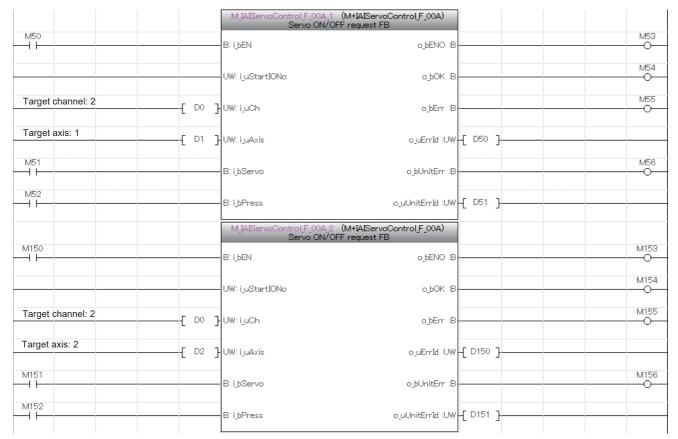

### Acquiring the alarm that has occurred in the IAI controller

If the 203H error occurs in the home position return or positioning operation, an alarm has occurred in the IAI controller. The following shows an example of storing the data in the local labels stLabel4 and stLabel5 of the structure type (stMonitoringTable) in the data register (D) by turning on M60 and M160.

| M60  | MOV         | stLabel4.uAlmDetailCode         | D60 | Stores the alarm detail code in D60                                                |
|------|-------------|---------------------------------|-----|------------------------------------------------------------------------------------|
|      | MOV         | stLabel4.uAlmAddress            | D61 | Stores the alarm address in D61                                                    |
|      | MOV         | stLabel4.uAlmCode               | D62 | Stores the alarm code in D62                                                       |
|      | DMOV        | stLabel4.udAlmTime              | D63 | Stores the alarm occurrence time in D63                                            |
|      | DMOV        | stLabel4.dCurrentPosition       | D65 | Stores the current position monitor in D65                                         |
|      | MOV         | stLabel4.uCurrentAlmCode        | D67 | Stores the currently occurring alarm code in D67                                   |
|      | MOV         | stLabel4.uInputPort             | D68 | Stores the input port in D68                                                       |
|      | MOV         | stLabel4.uOutputPort            | D69 | Stores the output port in D69                                                      |
|      | MOV         | stLabel4.uStatus1               | D70 | Stores the device status 1 in D70                                                  |
| Data | in stLabel4 | stLabel4.uStatus2               | D71 | Stores the device status 2 in D71                                                  |
| Data | MOV MOV     | stLabel4.uExtendedDeviceStatus  | D72 | Stores the extended device status in D72                                           |
|      | DMOV        | stLabel4.udSystemStatus         | D73 | Stores the system status in D73                                                    |
|      | DMOV        | stLabel4.dCurrentSpeed          | D75 | Stores the current speed in D75                                                    |
|      | DMOV        | stLabel4.dElectricCurrentValue  | D77 | Stores the current value in D77                                                    |
|      | DMOV        | stLabel4.dDeviation             | D79 | Stores the deviation in D79                                                        |
|      | DMOV        | stLabel4.udSystemOpeTime        | D81 | Stores the system operation time in D81                                            |
|      | MOV         | stLabel4.uSpecialInputPort      | D83 | Stores the special input port in D83                                               |
|      | MOV         | stLabel4.uZoneStatus            | D84 | Stores the zone status in D84                                                      |
|      | MOV         | stLabel4.uDoneOrRunProgramNo    | D85 | Stores the positioning complete position No. status/<br>Running program No. in D85 |
|      | MOV         | stLabel4.uExpansionSystemStatus | D86 | Stores the expansion system status in D86                                          |

| M160              |      |                                 |      |                                                                                     |
|-------------------|------|---------------------------------|------|-------------------------------------------------------------------------------------|
|                   | MOV  | stLabel5.uAlmDetailCode         | D160 | Stores the alarm detail code in D160                                                |
|                   | MOV  | stLabel5.uAlmAddress            | D161 | Stores the alarm address in D161                                                    |
|                   | MOV  | stLabel5.uAlmCode               | D162 | Stores the alarm code in D162                                                       |
|                   | DMOV | stLabel5.udAlmTime              | D163 | Stores the alarm occurrence time in D163                                            |
|                   | DMOV | stLabel5.dCurrentPosition       | D165 | Stores the current position monitor in D165                                         |
|                   | MOV  | stLabel5.uCurrentAlmCode        | D167 | Stores the currently occurring alarm code in D167                                   |
|                   | MOV  | stLabel5.uInputPort             | D168 | Stores the input port in D168                                                       |
|                   | MOV  | stLabel5.uOutputPort            | D169 | Stores the output port in D169                                                      |
|                   | MOV  | stLabel5.uStatus1               | D170 | Stores the device status 1 in D170                                                  |
| Data in stLabel5  | MOV  | stLabel5.uStatus2               | D171 | Stores the device status 2 in D171                                                  |
| Data III Steadelo | MOV  | stLabel5.uExtendedDeviceStatus  | D172 | Stores the extended device status in D172                                           |
|                   | DMOV | stLabel5.udSystemStatus         | D173 | Stores the system status in D173                                                    |
|                   | DMOV | stLabel5.dCurrentSpeed          | D175 | Stores the current speed in D175                                                    |
|                   | DMOV | stLabel5.dElectricCurrentValue  | D177 | Stores the current value in D177                                                    |
|                   | DMOV | stLabel5.dDeviation             | D179 | Stores the deviation in D179                                                        |
|                   | DMOV | stLabel5.udSystemOpeTime        | D181 | Stores the system operation time in D181                                            |
|                   | MOV  | stLabel5.uSpecialInputPort      | D183 | Stores the special input port in D183                                               |
|                   | MOV  | stLabel5.uZoneStatus            | D184 | Stores the zone status in D184                                                      |
|                   | MOV  | stLabel5.uDoneOrRunProgramNo    | D185 | Stores the positioning complete position No. status/<br>Running program No. in D185 |
|                   | MOV  | stLabel5.uExpansionSystemStatus | D186 | Stores the expansion system status in D186                                          |

#### Resetting the alarm that has occurred in the IAI controller

When an alarm code is stored in D62 or D162, the alarm that has occurred in the IAI controller is reset by M+IAIMonitoring\_F (Operation monitor) by turning on i\_bAlmReset (Alarm reset).

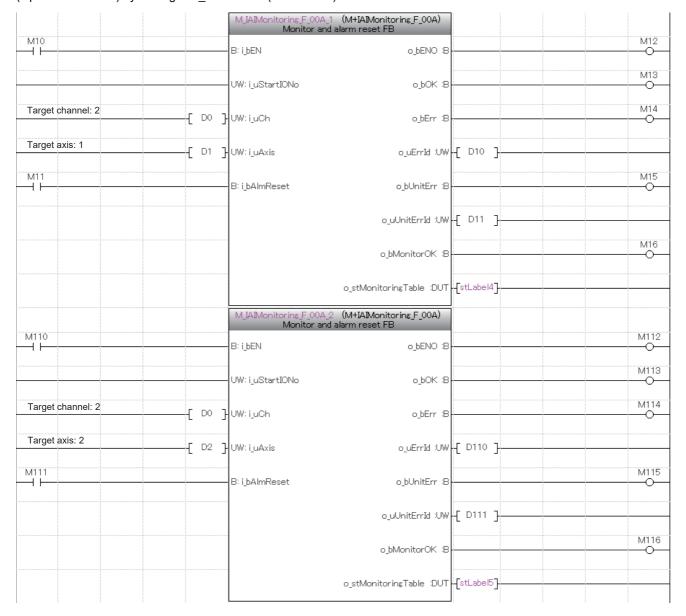

# 3.2 JOG Operation and Current Position Reading

The following shows an example of using this FB library for performing the JOG/inching operation and reading the current position after the operation. The following FBs are used in this example.

- M+IAIMonitoring\_F (Operation monitor)
- M+IAIStartHomePositioning\_F (Home position return)
- M+IAIJogInching F (JOG/Inching operation)
- M+IAIWritePositioningTable\_F (Position table setting)
- M+IAIReadPositioningTable F (Position table read)
- M+IAIServoContorol F (Servo ON/OFF)

### Overview of program example

Perform monitoring to check the status of the IAI controller. Then, perform the home position return, and perform the JOG operation on the axis 1 of the IAI controller by the parameter set for the IAI controller. The current position after the movement by JOG operation is read and set to the position of the position table No. 0. The position of the set position table is read.

### **Operation flow**

Refer to Page 64 Operation flow.

## System configuration

Refer to Page 9 System Configuration.

## Wiring

In this example, perform wiring as follows.

For details, refer to AIAI ROBO Cylinder Series MITSUBISHI ELECTRIC MELSEC iQ-F Series MODBUS/RTU Connection Quick Start Guide.

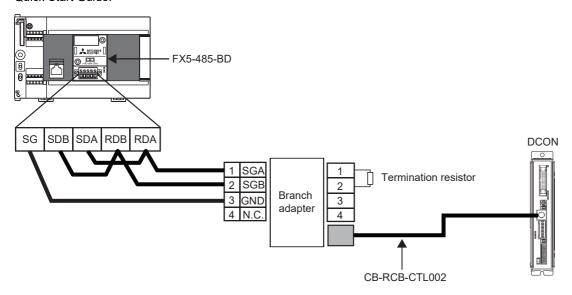

## **Pre-setting**

Set the termination resistor in the FX5U CPU module. Set the termination resistor to 110  $\Omega$  using the termination resistor selector switch.

## **Parameter setting**

For details of the parameter settings, refer to Page 18 Parameter setting.

## FB library registration

For the operating procedure to register the FB library to GX Works3, refer to GX Works3 Operating Manual (10.4 Enhanced Use of Application Library/MELSOFT Library).

## **Enhanced use of FB library**

For the operating procedure to use FBs and structures included in the registered FB library in the program, refer to GX Works3 Operating Manual (10.3 Enhancing Use of User Library/Enhanced use of libraries/Utilizing an element).

### **Program contents**

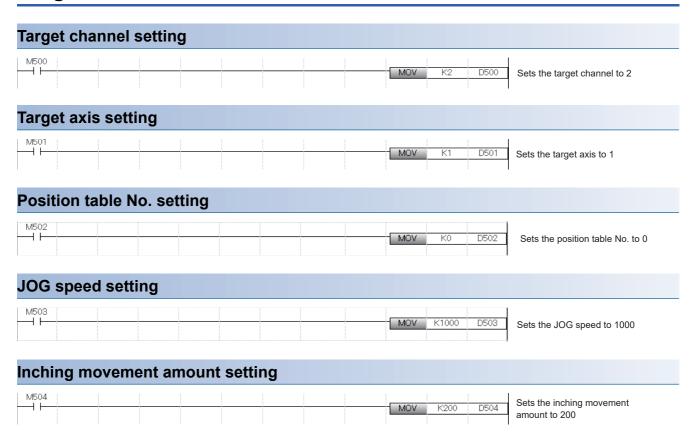

#### IAI controller monitoring

By turning on i\_bEN (Execution command), the status of the IAI controller is monitored by M+IAIMonitoring\_F (Operation monitoring).

When o\_bMonitorOK (Monitoring status) is on, the monitoring table information of the IAI controller is stored in o\_stMonitoringTable (Monitoring table).

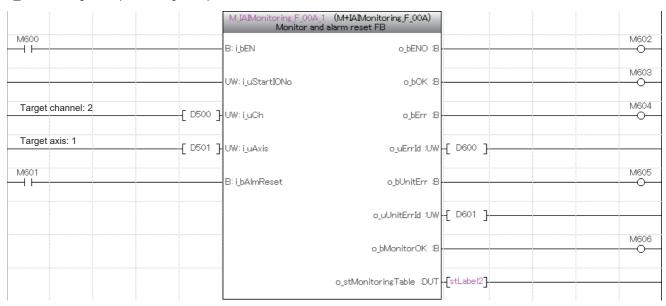

For o\_stMonitoringTable (Monitoring table), refer to Page 10 Structure list.

The following shows an example of storing the data in the local label stLabel2 of the structure type (stMonitoringTable) in the data register (D) by turning on M607.

| M607 |          |                              | 1    |                                                                                 |
|------|----------|------------------------------|------|---------------------------------------------------------------------------------|
|      | MOV      | stLabel2.uAlmDetailCode      | D602 | Stores the alarm detail code in D602                                            |
|      | МОУ      | stLabel2.uAlmAddress         | D603 | Stores the alarm address in D603                                                |
|      | MOV      | stLabel2.uAlmCode            | D604 | Stores the alarm code in D604                                                   |
|      | DMOV     | stLabel2.udAlmTime           | D605 | Stores the alarm occurrence time in D605                                        |
|      | DMOV     | stLabel2.dCurrentPosition    | D607 | Stores the current position monitor in D607                                     |
|      | MOV      | stLabel2.uCurrentAlmCode     | D609 | Stores the currently occurring alarm code in D609                               |
|      | MOV      | stLabel2.ulinputPort         | D610 | Stores the input port in D610                                                   |
|      | MOV      | stLabel2.uOutputPort         | D611 | Stores the output port in D611                                                  |
|      | [ MOV ]  | stLabel2.uStatus1            | D612 | Stores the device status 1 in D612                                              |
|      | MOV      | stLabel2.uStatus2            | D613 | Stores the device status 2 in D613                                              |
|      | MOV sti. | abel2.uExtendedDeviceStatus  | D614 | Stores the extended device status in D614                                       |
|      | DMOV     | stLabel2.udSystemStatus      | D615 | Stores the system status in D615                                                |
|      | DMOV     | stLabel2.dCurrentSpeed       | D617 | Stores the current speed in D617                                                |
|      | DMOV st  | Label2.dElectricCurrentValue | D619 | Stores the current value in D619                                                |
|      | - DMOV   | stLabel2.dDeviation          | D621 | Stores the deviation in D621                                                    |
|      | DMOV     | stLabel2.udSystemOpeTime     | D623 | Stores the system operation time in D623                                        |
|      | MOV      | stLabel2.uSpecialInputPort   | D625 | Stores the special input port in D625                                           |
|      | MOV      | stLabel2.uZoneStatus         | D626 | Stores the zone status in D626                                                  |
|      | MOV stL  | abel2.uDoneOrRunProgramNo    | D627 | Stores the positioning complete position No. status/Running program No. in D627 |
|      | MOV stL  | abel2.uExpansionSystemStatus | D628 | Stores the expansion system status in D628                                      |

#### Performing the home position return

By turning on i\_bEN (Execution command), the home position return is performed by M+IAIStartHomePositioning\_F (Home position return). When the home position return is performed, the servo is automatically turned on.

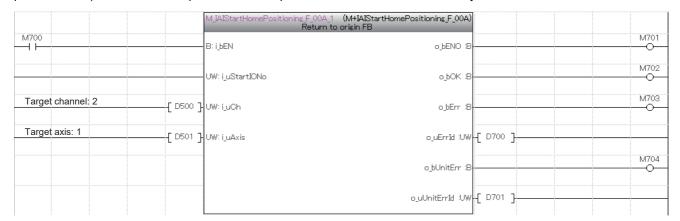

#### Performing the JOG operation

Turn on i\_bEN (Execution command) and execute M+IAIJogInching\_F (JOG/inching operation). When the JOG/inching operation is performed, the servo is automatically turned on.

After o\_bParamOK (Setting completion flag) is turned on, turn on i\_bFJog (JOG+ command) or i\_bRJog (JOG- command) to perform JOG operation.

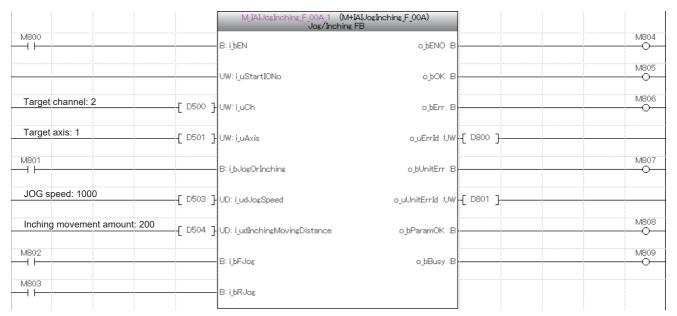

#### Setting the position table

The following shows an example of setting the input label of M+IAISetPositioningTable\_F (Position table setting) by turning on M810.

| M810 | DMOV   | K500   | D510 | Sets the target position to 500                   |
|------|--------|--------|------|---------------------------------------------------|
|      | DMOV   | K10    | D512 | Sets the positioning width to 10                  |
|      | - DMOV | K10000 | D514 | Sets the speed to 10000                           |
|      | DMOV   | K0     | D516 | Sets the individual zone boundary plus side to 0  |
|      | DMOV   | K0     | D518 | Sets the individual zone boundary minus side to 0 |
|      | MOV    | K30    | D520 | Sets the acceleration to 30                       |
|      | MOV    | K30    | D521 | Sets the deceleration to 30                       |
|      | MOV    | H33    | D522 | Sets the current limit value when pushed to 0033H |
|      | MOV    | HO     | D523 | Sets the load current threshold value to 0        |

By turning on i\_bEN (Execution command) after turning on i\_bCurrentRead (Current position reading), the current position after the JOG operation is set to the position table No. by M+IAISetPositioningTable\_F (Position table setting). Because i\_bCurrentRead (Current position reading) is turned on, the value of i\_dPosition (Position) is ignored.

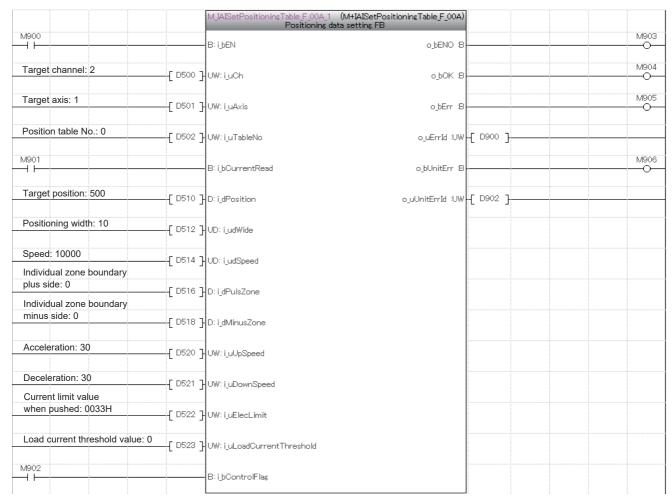

#### Reading the position table

By turning on i\_bEN (Execution command), the position table information of the set position table No. is read by M+IAIReadPositioningTable\_F (Position table read). The read position table information is stored in the local label stLabel7 of the structure type (stPositionTable).

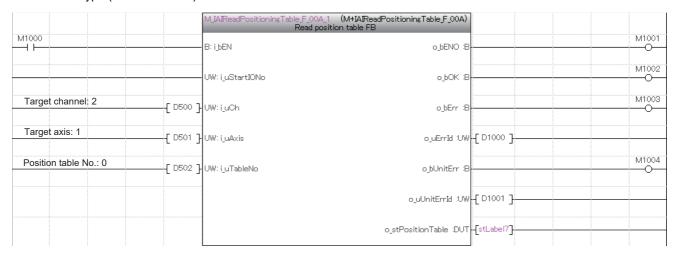

The following shows an example of storing the data in the local label stLabel7 of the structure type (stPositionTable) in the data register (D) by turning on M1005.

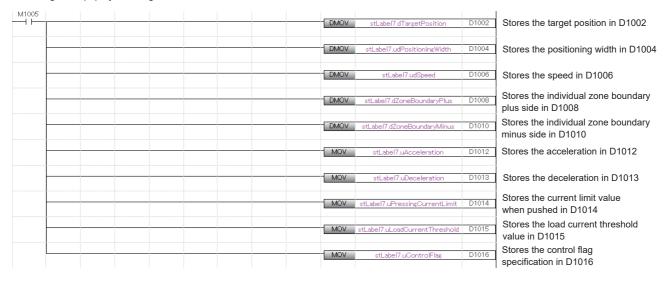

#### Servo OFF

When performing maintenance of the target axis, turn off the servo by M+IAIServoControl\_F (Servo ON/OFF). After normal completion of the FB, turn off i\_bEN (Execution command).

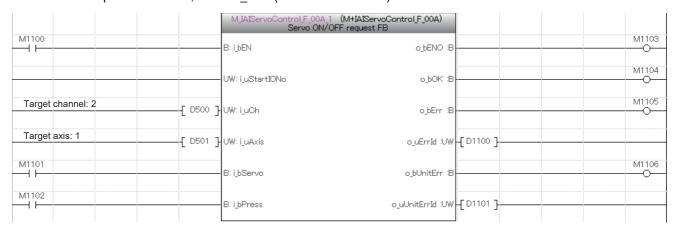

#### ī

# **INSTRUCTION INDEX**

# M

| M+IAIJogInching_F           | 20 |
|-----------------------------|----|
| M+IAIMonitoring_F           | 51 |
| M+IAIReadPositioningTable_F | 33 |
| M+IAIServoControl_F         | 56 |
| M+IAISetPositioningTable_F  | 38 |
| M+IAIStartHomePositioning_F | 14 |
| M+IAIStartPositioning F     | 45 |

# **MEMO**

# **REVISIONS**

\*The manual number is given on the bottom left of the back cover.

| Revision date | *Manual number     | Description                                                                                            |
|---------------|--------------------|----------------------------------------------------------------------------------------------------|
| February 2020 | SH(NA)-082262ENG-A | First edition                                                                                          |
| October 2020  | SH(NA)-082262ENG-B | ■Added or modified parts RELEVANT MANUALS, Section 1.4, Chapter 2, Appendix 1                          |
| April 2022    | SH(NA)-082262ENG-C | ■Added or modified parts RELEVANT MANUALS, Section 1.3, Chapter 2, Chapter 3 ■Deleted parts Appendix 1 |
| April 2023    | SH(NA)-082262ENG-D | ■Added or modified parts GENERIC TERM/ABBREVIATION, Section 2.5                                        |

Japanese manual number: SH-082261-D

This manual confers no industrial property rights of any other kind, nor does it confer any patent licenses. Mitsubishi Electric Corporation cannot be held responsible for any problems involving industrial property rights which may occur as a result of using the contents noted in this manual.

#### © 2020 MITSUBISHI ELECTRIC CORPORATION

## **TRADEMARKS**

The company names, system names, and product names mentioned in this manual are either registered trademarks or trademarks of their respective companies.

In some cases, trademark symbols such as  $^{^{\text{\tiny TM}}}$  or  $^{^{\text{\tiny IB}}}$  are not specified in this manual.

86

Manual number: SH(NA)-082262ENG-D

MITSUBISHI ELECTRIC CORPORATION

HEAD OFFICE: TOKYO BLDG., 2-7-3, MARUNOUCHI, CHIYODA-KU, TOKYO 100-8310, JAPAN NAGOYA WORKS: 1-14, YADA-MINAMI 5-CHOME, HIGASHI-KU, NAGOYA 461-8670, JAPAN

When exported from Japan, this manual does not require application to the Ministry of Economy, Trade and Industry for service transaction permission.

Specifications subject to change without notice.